# $CluMSID$  — Clustering of  $MS<sup>2</sup>$  Spectra for Metabolite **Identification**

A General Tutorial.

# Tobias Depke

December 31, 2018

# **Contents**

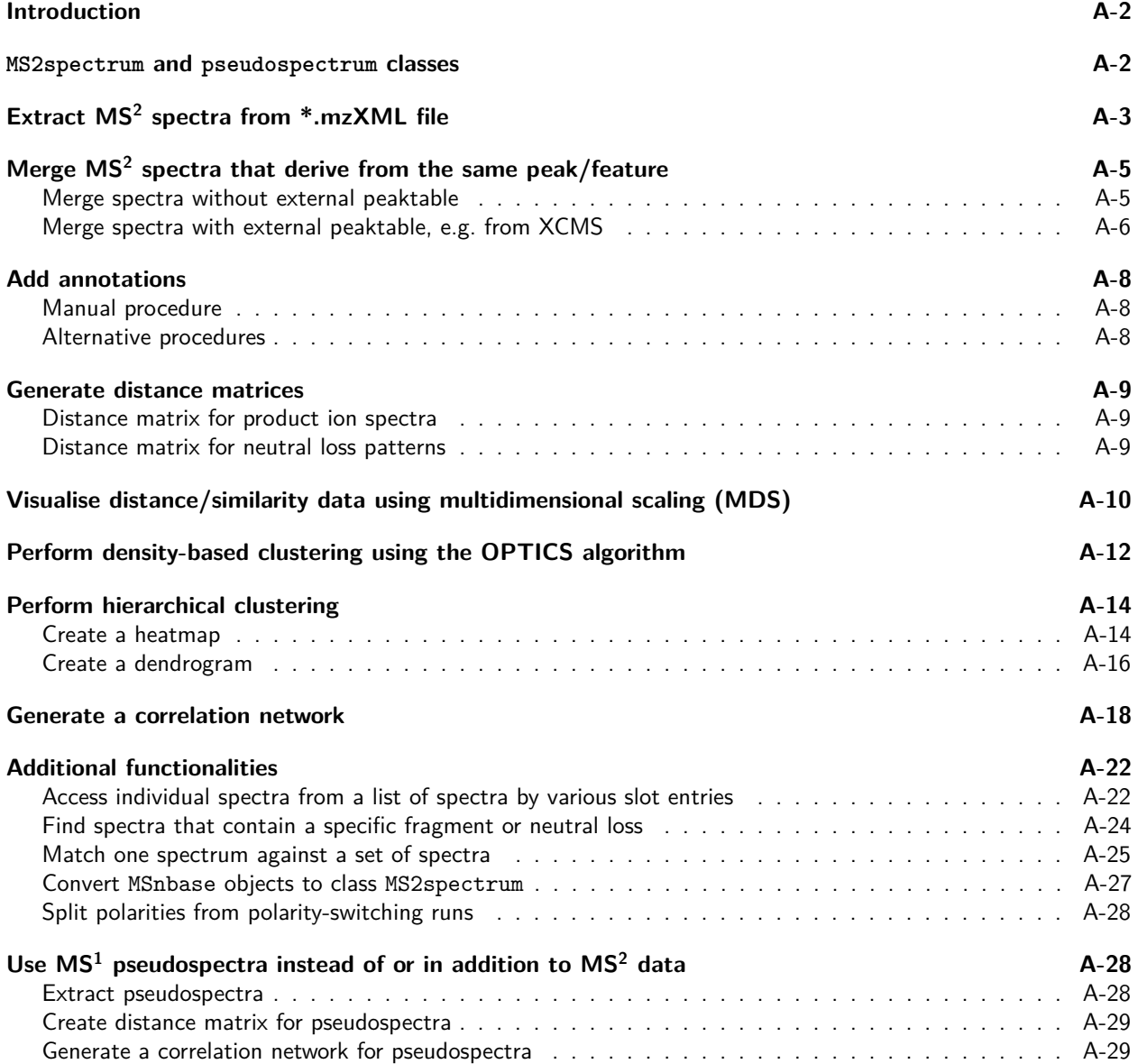

# **Introduction**

This tutorial shows how to use the C1uMSID package to help annotate  $MS^2$  spectra from untargeted LC-MS/MS data. CluMSID works with  $MS<sup>2</sup>$  data generated by data-dependent acquisition and requires an mzXML file (like in this example) or any other file that can be parsed by mzR, like mzML, mzTab or netCDF, as input. It can be used both stand-alone and together with the XCMS suite of preprocessing tools.

C1uMSID extracts and merges  $MS^2$  spectra and generates neutral loss patterns for each feature. Additionally, it can make use of information from the CAMERA package to generate pseudospectra from  $\mathsf{MS}^1$  level data. The tool uses cosine similarity to generate distance matrices from MS<sup>2</sup> spectra, neutral loss patterns and pseudospectra.

These distance matrices are the basis for multivariate statistics methods such as multidimensional scaling, densitybased clustering, hierarchical clustering and correlation networks. The CluMSID package provides functions for these methods including (interactive) visualisation but the distance/similarity data can also be analysed with other R functions.

For the demonstrations in this tutorial, we will mainly use data from pooled Pseudomonas aeruginosa cell extracts, measured in  $ESI-(+)$  mode with auto-MS/MS on a Bruker maxis<sup>HD</sup> qTOF after reversed phase separation by UPLC. For details, please refer to the Depke et al. 2017 publication (doi: 10.1016/j.jchromb.2017.06.002.).

To be able to access the example data, we also need the related package CluMSIDdata. Both packages are available from Bioconductor, starting from version 3.9, and can be installed as follows:

```
if (!requireNamespace("BiocManager", quietly = TRUE))
    install.packages("BiocManager")
BiocManager::install(c("CluMSIDdata", "CluMSID"))
```
Before the release of R 3.6 in April/May 2019, the installation from Bioconductor requires the user to install the development versions of R and Bioconductor. For those who wish to avoid working with devel version, R 3.5 compatible versions of CluMSID and CluMSIDdata are available from GitHub and can be installed as follows:

```
if (!requireNamespace("devtools", quietly = TRUE)) install.packages("devtools")
devtools::install_github("tdepke/CluMSIDdata", ref = "pkg")
devtools::install_github("tdepke/CluMSID", ref = "pkg")
```
Once installed, both packages are loaded, along with tidyverse which we will use later.

**library**(CluMSID) **library**(CluMSIDdata) **library**(tidyverse)

# **MS2spectrum and pseudospectrum classes**

CluMSID uses a custom S4 class named MS2spectrum to store spectral information in the following slots:

- id: a character string similar to the ID used by XCMSonline or the ID given in a predefined peak list
- annotation: a character string containing a user-defined annotation, defaults to empty
- **•** precursor: (median)  $m/z$  of the spectrum's precursor ion
- rt: (median) retention time of the spectrum's precursor ion
- polarity: the polarity with which the spectrum was recorded, either positive or negative
- **•** spectrum: the actual MS<sup>2</sup> spectrum as two-column matrix (column 1 is (median)  $m/z$ , column 2 is (median) intensity of the product ions)
- neutral\_losses: a neutral loss pattern generated by subtracting the product ion mass-to-charge ratios from the precursor  $m/z$  in a matrix format analogous to the spectrum slot

The pseudospectrum class is very similar but it contains no information on precursor  $m/z$  and therefore no neutral loss pattern, either. By default, the id slot contains the "pcgroup" number assigned by CAMERA.

The individual slots of MS2spectrum and pseudospectrum objects can be accessed via the standard S4 way using object@slot, e.g. object@annotation or by using an accessor function. These exist for all slots and are called accessFoo(), where Foo is the slot name (not exactly, though, because Bioconductor does not allow to mix snake\_case and camelCase in function names):

- accessID(object)
- accessAnnotation(object)
- accessPrecursor(object)
- accessRT(object)
- accessPolarity(object)
- accessSpectrum(object)
- accessNeutralLosses(object).

# **Extract MS<sup>2</sup> spectra from \*.mzXML file**

The first step in the C1uMSID workflow is to extract  $MS^2$  spectra from the raw data file (in mzXML format). This is done by the extractMS2spectra function which internally uses several functions from the mzR package. The function offers the possibility to filter spectra that contain less a defined number of peaks and/or do not fall in a defined retention time window. Setting the recalibrate\_precursor argument to TRUE activates a correction process for uncalibrated precursor  $m/z$  data that existed in older version of Bruker's Compass Xport (cf. Depke et al. 2017). It is not necessary to use it with files generated by other software but does not corrupt the data, either.

Please be aware that *mzR* often throws warnings concerning the *Rcpp* version that can usually be ignored.

```
ms2list <- extractMS2spectra(system.file("extdata",
                                         "PoolA_R_SE.mzXML",
                                         package = "CluMSIDdata"),
                             min peaks = 2,
                             recalibrate_precursor = TRUE,
                             RTlims = c(0, 25)
```
This operation has now extracted all the MS<sup>2</sup> spectra from the raw data file and stored them in a list. Each list entry is an object of class MS2spectrum. The list is quite long because it still contains a lot of spectra that derive from the same chromatographic peak.

**length**(ms2list) *#> [1] 2290*

In our example, the first two spectra in the list derive from the same peak and thus have the same precursor ion and almost the same retention time.

```
head(ms2list, 4)
#> [[1]]
#> An object of class "MS2spectrum"
#> id:
#> annotation:
#> precursor: 146.1652
#> retention time: 56.266
#> polarity: positive
#> MS2 spectrum with 2 fragment peaks
#> neutral loss pattern with 0 neutral losses
#> [[2]]
#> An object of class "MS2spectrum"
#> id:
#> annotation:
```

```
#> precursor: 146.1653
#> retention time: 57.292
#> polarity: positive
#> MS2 spectrum with 3 fragment peaks
#> neutral loss pattern with 0 neutral losses
#> [[3]]
#> An object of class "MS2spectrum"
#> id:
#> annotation:
#> precursor: 129.1387
#> retention time: 57.545
#> polarity: positive
#> MS2 spectrum with 2 fragment peaks
#> neutral loss pattern with 0 neutral losses
#> [[4]]
#> An object of class "MS2spectrum"
#> id:
#> annotation:
#> precursor: 112.1119
#> retention time: 57.797
#> polarity: positive
#> MS2 spectrum with 2 fragment peaks
#> neutral loss pattern with 0 neutral losses
```
From the output above, you also see that the MS2spectrum class has a show() generic that summarises the MS<sup>2</sup> spectrum and neutral loss pattern data. To show the default output, use showDefault(). Be aware that neutral loss patterns have not been calculated in this step.

```
showDefault(ms2list[[2]])
#> An object of class "MS2spectrum"
#> Slot "id":
#> character(0)
#>
#> Slot "annotation":
#> character(0)
#>
#> Slot "precursor":
#> [1] 146.1653
#>
#> Slot "rt":
#> [1] 57.292
#>
#> Slot "polarity":
#> [1] "positive"
#>
#> Slot "spectrum":
#> [,1] [,2]
#> [1,] 72.08064 2448
#> [2,] 84.08077 328
#> [3,] 112.11228 843
#>
#> Slot "neutral_losses":
#> <0 x 0 matrix>
```
# **Merge MS<sup>2</sup> spectra that derive from the same peak/feature**

To reduce the amount of redundant  $\text{MS}^2$  spectra, the mergeMS2spectra() function is used to generate consensus spectra from the MS<sup>2</sup> spectra that derive from the same precursor. C1uMSID offers two possibilities to do so:

## **Merge spectra without external peaktable**

This possibility is the standard method for stand-alone use of CluMSID and is equivalent to what has been described in Depke et al. 2017. It does not need additional input and summarises consecutive spectra that have the same precursor  $m/z$  if their retention time fall within a defined threshold ( $rt\_tolerance$ , defaults to 30s). A retention time difference between consecutive spectra larger than rt tolerance is interpreted as chromatographic separation and respective spectra will be assigned to a new feature. The mz tolerance argument should be set according to your instruments  $m/z$  precision, the default is 1  $*$  10<sup>-5</sup> (10ppm, equivalent to  $\pm$ 5ppm instrument precision). The peaktable and exclude\_unmatched arguments are not used in this method and are to be left at their default.

```
featlist <- mergeMS2spectra(ms2list)
```

```
length(featlist)
#> [1] 518
head(featlist, 4)
#> [[1]]
#> An object of class "MS2spectrum"
#> id: M146.17T59.35
#> annotation:
#> precursor: 146.1653
#> retention time: 59.35
#> polarity: positive
#> MS2 spectrum with 8 fragment peaks
#> neutral loss pattern with 7 neutral losses
#> [[2]]
#> An object of class "MS2spectrum"
#> id: M129.14T58.57
#> annotation:
#> precursor: 129.1387
#> retention time: 58.57
#> polarity: positive
#> MS2 spectrum with 4 fragment peaks
#> neutral loss pattern with 3 neutral losses
#> [[3]]
#> An object of class "MS2spectrum"
#> id: M112.11T57.8
#> annotation:
#> precursor: 112.1119
#> retention time: 57.8
#> polarity: positive
#> MS2 spectrum with 2 fragment peaks
#> neutral loss pattern with 1 neutral losses
#> [[4]]
#> An object of class "MS2spectrum"
#> id: M251.16T60.64
#> annotation:
```

```
#> precursor: 251.1603
#> retention time: 60.64
#> polarity: positive
#> MS2 spectrum with 9 fragment peaks
#> neutral loss pattern with 8 neutral losses
```
The total amount of spectra was reduced from 2290 to 518 and as many other, the redundant spectra  $\#1$  and  $\#2$ in the raw list are now merged to one consensus spectrum  $(\#1$  in the merged list).

In this step, neutral loss patterns have been generated that look like this:

```
accessNeutralLosses(featlist[[1]])
#> [,1] [,2]
#> [1,] 74.08475 6429
#> [2,] 73.08163 262
#> [3,] 71.07394 239
#> [4,] 62.08476 1044
#> [5,] 34.05341 2363
#> [6,] 33.05024 144
#> [7,] 17.02688 852
```
#### **Merge spectra with external peaktable, e.g. from XCMS**

The second possibility is to supply a peaktable, i.e. a list of picked peaks with their mass-to-charge ratios and retention times. This is particularly useful if you want to annotate a complete metabolomics data set. In our example, we have a metabolomics dataset called "TD035" in which we have measured a range of samples in  $MS<sup>1</sup>$ mode for relative quantification. Additionally, we have measured a pooled QC sample in  $MS<sup>2</sup>$  mode for annotation. The MS<sup>1</sup> data were analysed using XCMSonline and we want to group the MS<sup>2</sup> spectra so that they match the XCMSonline peak picking.

The spectra are extracted as shown above:

```
ms2list2 <- extractMS2spectra(system.file("extdata",
                                            "TD035-PoolMSMS2.mzXML",
                                            package = "CluMSIDdata"),
                               min_{ } peaks = 2,
                               recalibrate precursor = TRUE,
                               RTlims = c(0, 25))
```
The peaklist is imported from the XCMSonline output. The list has to contain at least 3 columns:

- column 1: name/identifier of the feature
- column 2:  $m/z$
- column 3: retention time

Shown below is an easy way of getting from an XCMSonline annotated diffreport to a suitable peaktable using tidyverse functions. Of course, you can achieve the same goal with base R functions or even in Excel. Depending on the retention time format in your \*.mzXML file, you might have to convert from minutes to seconds or vice versa. Here, we have minutes in the XCMSonline output but seconds in the MS<sup>2</sup> file, so we multiply by 60.

```
ptable <- read_delim(file = system.file("extdata",
                                        "TD035_XCMS.annotated.diffreport.tsv",
                                        package = "CluMSIDdata"),
                     delim = "\t") %>%
    select(c(name, mzmed, rtmed)) %>%
   mutate(rtmed = rtmed * 60)
```
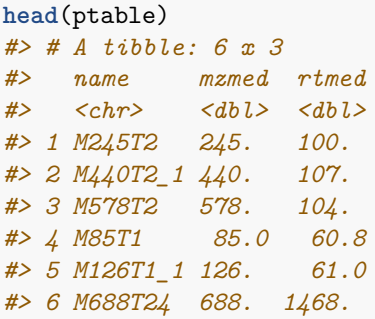

We can now use this peaktable as an argument for mergeMS2spectra(). You can choose whether you want to keep or exclude MS<sup>2</sup> spectra that do not match any peak in the peaktable. These can occur in regions of the chromatogramm where there are no clear peaks but the auto-MS/MS still fragments the most abundant ions. These unmatched spectra are merged following the same rules as described above (method without peaktable). In this example, we keep the unmatched spectra. We use the default values for  $m/z$  and retention time tolerance and thus do not need to specify them.

featlist2 <- **mergeMS2spectra**(ms2list2,

```
peaktable = ptable,
                            exclude_unmatched = FALSE)
head(featlist2, 4)
#> [[1]]
#> An object of class "MS2spectrum"
#> id: M213T0
#> annotation:
#> precursor: 213.1462
#> retention time: 6.04
#> polarity: positive
#> MS2 spectrum with 5 fragment peaks
#> neutral loss pattern with 3 neutral losses
#> [[2]]
#> An object of class "MS2spectrum"
#> id: xM158T31.17
#> annotation:
#> precursor: 158.0027
#> retention time: 31.17
#> polarity: positive
#> MS2 spectrum with 3 fragment peaks
#> neutral loss pattern with 3 neutral losses
#> [[3]]
#> An object of class "MS2spectrum"
#> id: M146T1_3
#> annotation:
#> precursor: 146.1650
#> retention time: 61.15
#> polarity: positive
#> MS2 spectrum with 7 fragment peaks
#> neutral loss pattern with 6 neutral losses
#> [[4]]
#> An object of class "MS2spectrum"
#> id: M129T1_4
#> annotation:
```

```
#> precursor: 129.1384
#> retention time: 60.74
#> polarity: positive
#> MS2 spectrum with 2 fragment peaks
#> neutral loss pattern with 2 neutral losses
```
Note that the 2<sup>nd</sup> entry in featlist2 is marked with an 'x' which means that it could not be assigned to a feature in the peaktable.

For the sake of simplicity, only the data generated from the stand-alone procedure will be used for the following examples. Be assured that all of them would also work with the data generated with the help of an external peaktable (featlist2).

# **Add annotations**

The next step is to add (external) annotations to the list of features, e.g. from a spectral library that you curate in-house or one that has been supplied by your instrument manufacturer. If you do not (want to) annotate your features at all, this step can be skipped completely, leaving the annotation slot of the MS2spectrum objects empty.

### **Manual procedure**

CluMSID offers several possibilities to add annotations to your feature list. The most basic one first generates a list of features and saves it as \*.csv file. For that you use the writeFeaturelist() function and only have to specify your list of spectra and a file name for the output file (here: pre\_anno.csv). You can then manually fill in your annotations in a new column in the table, save it (in this example under the name post\_anno.csv) and reload it to R:

```
writeFeaturelist(featlist, "pre_anno.csv")
annotatedSpeclist <- addAnnotations(featlist,
                                     system.file("extdata",
                                                 "post anno.csv",
                                                 package = "CluMSIDdata"))
```
annotatedSpeclist will then be equivalent to featlist with annotations added to the annotation slot of the list entries.

## **Alternative procedures**

You can add annotations without leaving the R environment, too. addAnnotations() also accepts objects of class data.frame as annolist argument. Be aware that addAnnotations() assigns the annotation based on the position in the feature list. I.e., if the order of the features in your list of features (featlist) and your list of annotations (annolist) is different, you will get nonsense results.

The savest ways to addAnnotations() with a data.frame is to use Featurelist() to generate a data.frame that is formatted in the same way as the file output from writeFeaturelist() and then match your identifications against this data.frame and use the result as argument for addAnnotations().

Say you have an object called annos that contains feature IDs (the same as in featlist) and annotations in a two-column data.frame with "id" and "annotation" as column names. It could look like this:

```
str(annos)
#> 'data.frame': 154 obs. of 2 variables:
#> $ id : chr "M146.17T59.35" "M129.14T58.57" "M112.11T57.8" "M148.06T69.65" ...
#> $ annotation: chr "spermidine" "spermidine (fragment)" "spermidine (fragment)" "glutamate" ...
head(annos)
#> id annotation
#> 1 M146.17T59.35 spermidine
#> 2 M129.14T58.57 spermidine (fragment)
#> 3 M112.11T57.8 spermidine (fragment)
#> 4 M148.06T69.65 glutamate
#> 5 M130.05T69.64 glutamate (fragment)
#> 6 M179.06T71.32 gluconolactone
```
addAnnotations(featlist, annos, annotationColumn = 2) will throw an error because featlist and annos are of different length. Instead, you need to do the following:

```
fl <- featureList(featlist)
```
fl\_annos <- dplyr**::left\_join**(fl, annos, by = "id")

Now, you can annotate your list of spectra using addAnnotations(featlist, fl\_annos, annotationColumn  $= 4$ .

An analogous procedure works if you have your annotations stored in a peaktable that you have used for mergeMSspectra(). As the order of spectra in the list will not be same as the order of features in your peaktable, you need to do a matching with the output of featureList() as well.

# **Generate distance matrices**

Once we have a list of MS2spectrum objects containing all the required information with or without annotation, we can generate distance matrices from (product ion) MS<sup>2</sup> spectra as well as from neutral loss patterns. These distance matrices serve as the basis for further analysis of the data. Both for MS<sup>2</sup> spectra and neutral loss patterns, cosine similarity is used as similarity metric:

$$
cos(\theta) = \frac{\sum_{i} a_i \cdot b_i}{\sqrt{\sum_{i} a_i^2 \cdot \sum_{i} b_i^2}}
$$

#### **Distance matrix for product ion spectra**

For most applications, analysing the similarity of product ion  $MS<sup>2</sup>$  spectra will be most useful. The generation of the distance matrix is done by just one simple command but it can take some time to calculate.

```
distmat <- distanceMatrix(annotatedSpeclist)
```
#### **Distance matrix for neutral loss patterns**

Common neutral losses and neutral loss patterns can convey information about structural similarity, as well, e.g. with nucleotides or glykosylated secondary metabolites. CluMSID offers the possibility to study neutral loss patterns independently from product ion spectra. The generation of a distance matrix is analogous, you just need to set the type argument to "neutral\_losses":

# **Visualise distance/similarity data using multidimensional scaling (MDS)**

One rather simple possibility to visually analyse the spectral similarity data is multidimensional scaling, a dimension reduction method that simplifies distances in n-dimensional space to those in two-dimensional space ( $n$  in this case being the number of consensus spectra or neutral loss patterns that were used to generate the distance matrix in the previous step). CluMSID offers a simple function to produce an MDS plot from the distance matrix with the option to highlight annotated metabolites and the possibility to generate an interactive plot using plotly.

Standard MDS plots are generated as follows:

#### For  $MS<sup>2</sup>$  spectra:

**MDSplot**(distmat, highlight\_annotated = TRUE)

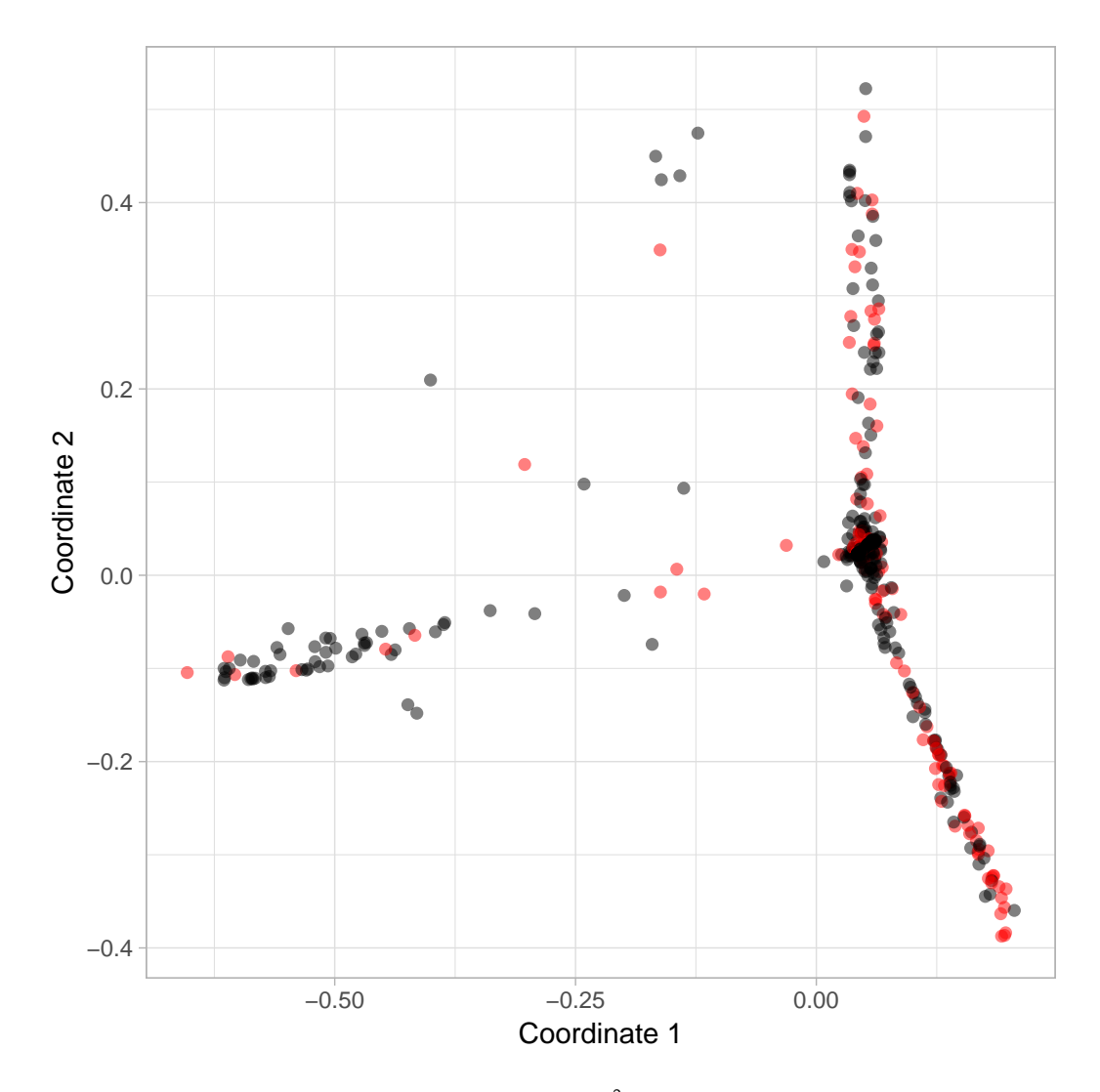

Figure A-1: Multidimensional scaling plot as a visualisation of MS<sup>2</sup> spectra similarities of the example data set. Red dots signify annotated spectra, black dots spectra from unknown metabolites.

#### For neutral loss patterns:

```
MDSplot(nlmat, highlight_annotated = TRUE)
```
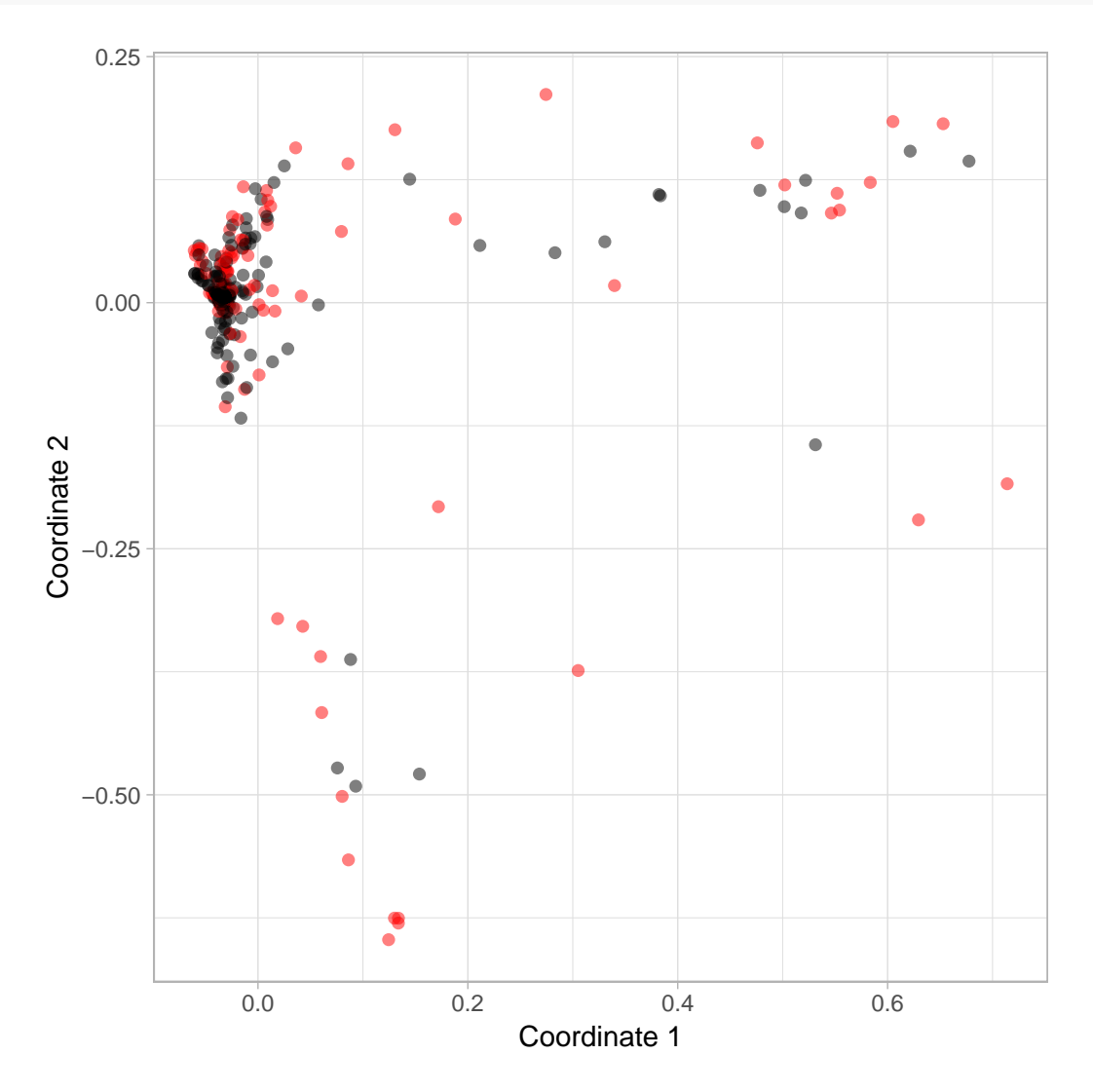

Figure A-2: Multidimensional scaling plot as a visualisation of neutral loss similarities of the example data set. Red dots signify annotated spectra, black dots spectra from unknown metabolites.

Interactive plots are zoomable and show feature names upon mouse-over. They are generated like normal MDS plots and can be viewed within RStudio or—after saving as html file using htmlwidgets—displayed in a normal web browser.

```
my_mds <- MDSplot(distmat, interactive = TRUE, highlight_annotated = TRUE)
htmlwidgets::saveWidget(my_mds, "mds.html")
```
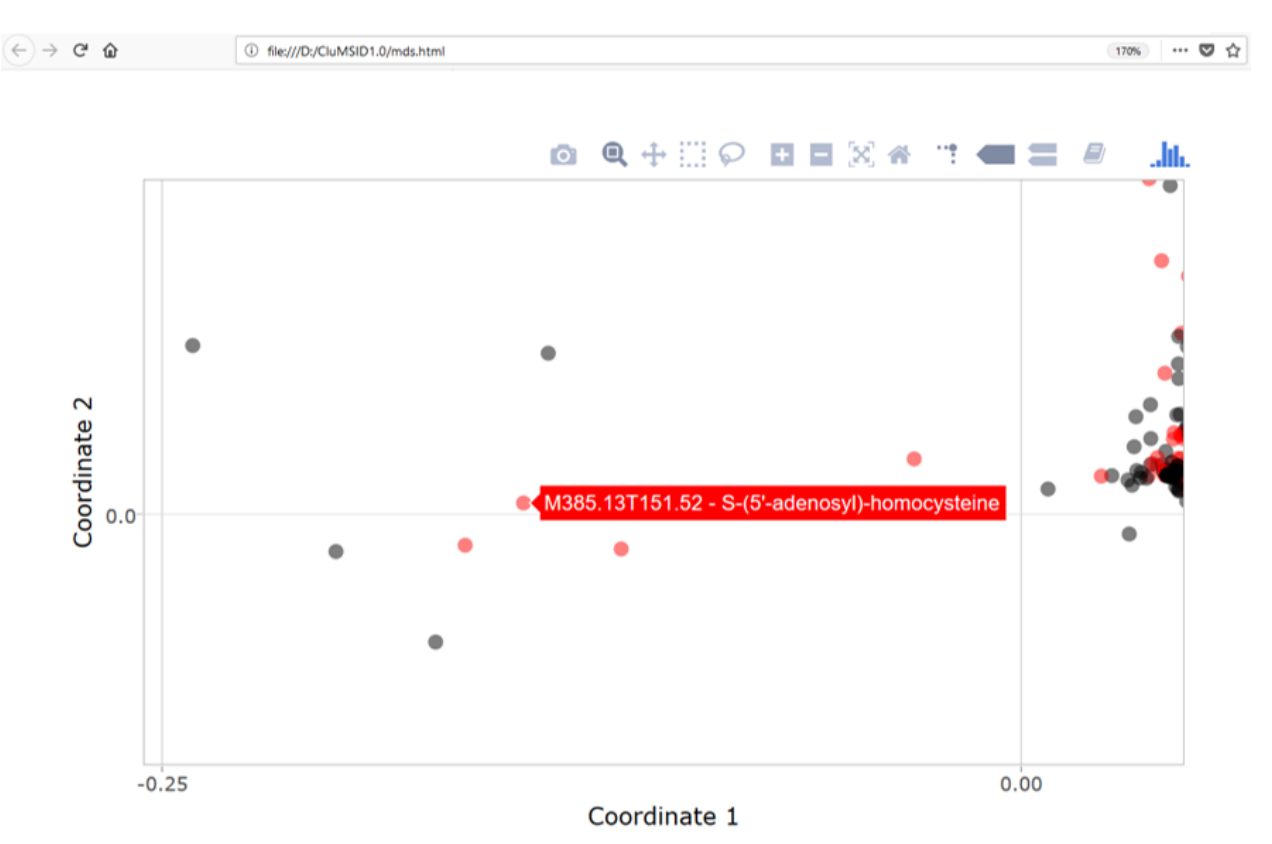

This is how it looks like if you open the html file in Firefox and mouse over a feature:

Figure A-3: Screenshot of the interactive version of the Multidimensional scaling plot visualising MS<sup>2</sup> spectra similarities of the example data set (cf Figure 1). Zoomed image section with tooltip displaying feature information upon mouse-over.

# **Perform density-based clustering using the OPTICS algorithm**

For density-based clustering with CluMSID, the 'OPTICS' algorithm and its implementation in the dbscan package is used. Density-based clustering is a useful clustering method that often yields different results than hierarchical clustering and can thus provide additional insight into the data. CluMSID has two functions to perform densitybased clustering, one for the reachability plot which is the most useful visualisation of OPTICS results and one that outputs a data.frame containing the cluster assignations for every feature.

Both functions require as arguments a distance matrix as well as three parameters for the underlying functions dbscan::optics and dbscan::extractDBSCAN: eps, minPts and eps\_cl. Lowering the eps parameter (default is 10000) limits the size of the epsilon neighbourhood which from experience has very little effect on the results. minPts defaults to 3 in CluMSID. It defines how many points are considered for reachability distance calculation between clusters. The dbscan::optics default for minPts is 5. Users are encourage to experiment with this parameter. eps\_cl is the reachability threshold to identify clusters and can be varied based on your data. Lowering eps\_cl leads to a larger number of smaller clusters and vice versa for raising the value. In general, it is advisable to chose a higher  $eps\_c1$  for MS<sup>2</sup> spectra than for neutral loss patterns, since the latter tend to show less similarity to each other. For details, please refer to the dbscan help for the dbscan::optics and dbscan::extractDBSCAN functions.

If the default parameters are used, the generation of an OPTICS reachability plots is very simple, shown here for  $MS<sup>2</sup>$  spectra and neutral loss patterns:

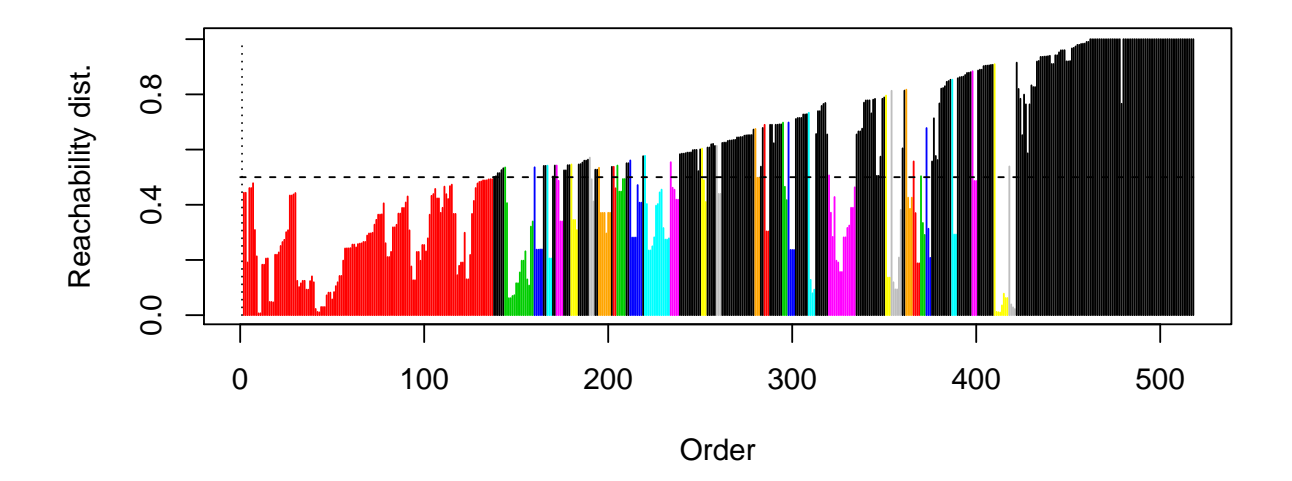

Figure A-4: Reachability distance plot resulting from OPTICS density based clustering of the MS<sup>2</sup> spectra similarities of the example data set. Bars represent features in OPTICS order with heights corresponding to the reachability distance to the next feature. The dashed horizontal line marks the reachability threshold that separates clusters. The resulting clusters are colour-coded with black representing noise, i.e. features not assigned to any cluster.

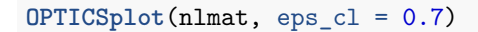

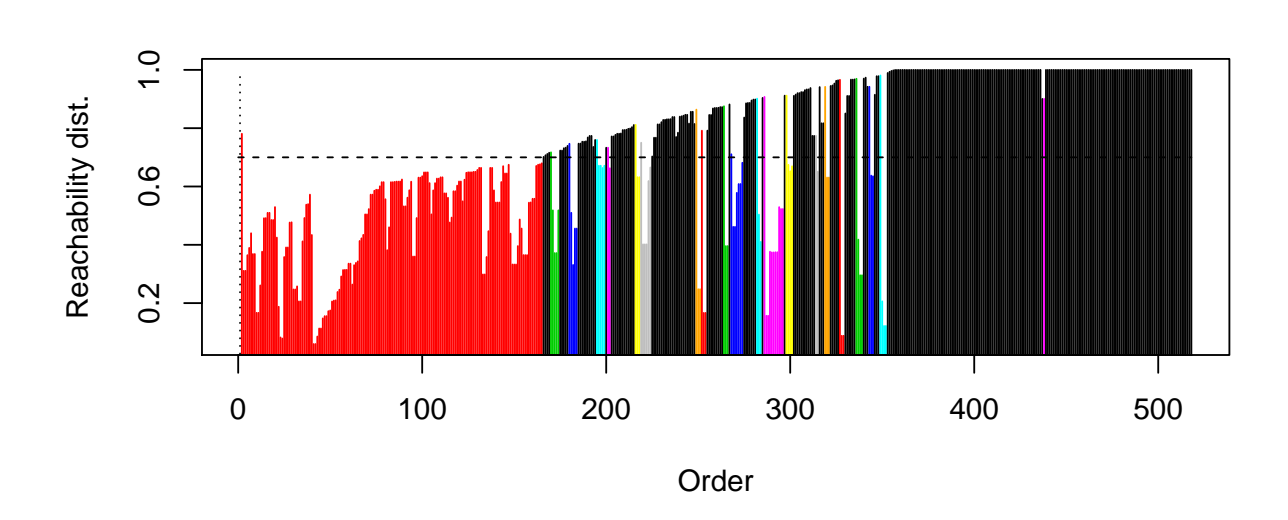

**Figure A-5:** Reachability distance plot resulting from OPTICS density based clustering of the neutral loss similarities of the example data set (cf Figure 4).

In the reachability plots, every line represents a feature and the height of the line is the reachability distance to the next feature in the OPTICS order. Thus, valleys represent groups of similar spectra or neutral loss patterns. The order and the cluster assignment can be studied using the OPTICStbl function that outputs a three-column data.frame with feature id, cluster assignment and OPTICS order. The order of features in the data.frame corresponds to the original order in the input distance matrix. Features that were not assigned to a cluster are black in the reachability plot and have the cluster ID 0. OPTICStbl takes the same arguments as OPTICSplot. The two functions have to be run with exactly the same parameters to assure compatibility of results.

```
OPTICStable <- OPTICStbl(distmat)
```

```
head(OPTICStable)
#> feature cluster_ID OPTICS_order
#> 1 M146.17T59.35 - spermidine 1 1
#> 2 M129.14T58.57 - spermidine (fragment) 1 3
#> 3 M112.11T57.8 - spermidine (fragment) 1 4
#> 4 M251.16T60.64 0 185
#> 5 M212.85T65.02 0 518
#> 6 M290.85T64.76 0 517
```
# **Perform hierarchical clustering**

In Depke et al. 2017, hierarchical clustering proved the most useful method to unveil structural similarities between features. analogous to density-based clustering, CluMSID offers two functions, one for plots and one for a data.frame with cluster assignments, both taking a distance matrix as the only compulsory argument. The other two parameters are h (defaults to 0.95), the height where the tree should be cut (see stats::cutree for details) and type that determines the type visualisation:

- heatmap: a heatmap displaying pairwise similarities/distances along with cluster dendrograms
- dendrogram (default): a circular dendrogram with colour code for cluster assignment

## **Create a heatmap**

Heatmaps of our example data for  $MS^2$  and neutral loss pattern similarity are created as follows (with reduced label font size by changing cexRow and cexCol as well as margins of the underlying heatmap.2 function):

```
HCplot(distmat, type = "heatmap",
       cexRow = 0.06, cexCol = 0.06,
       margins = c(5,5)
```
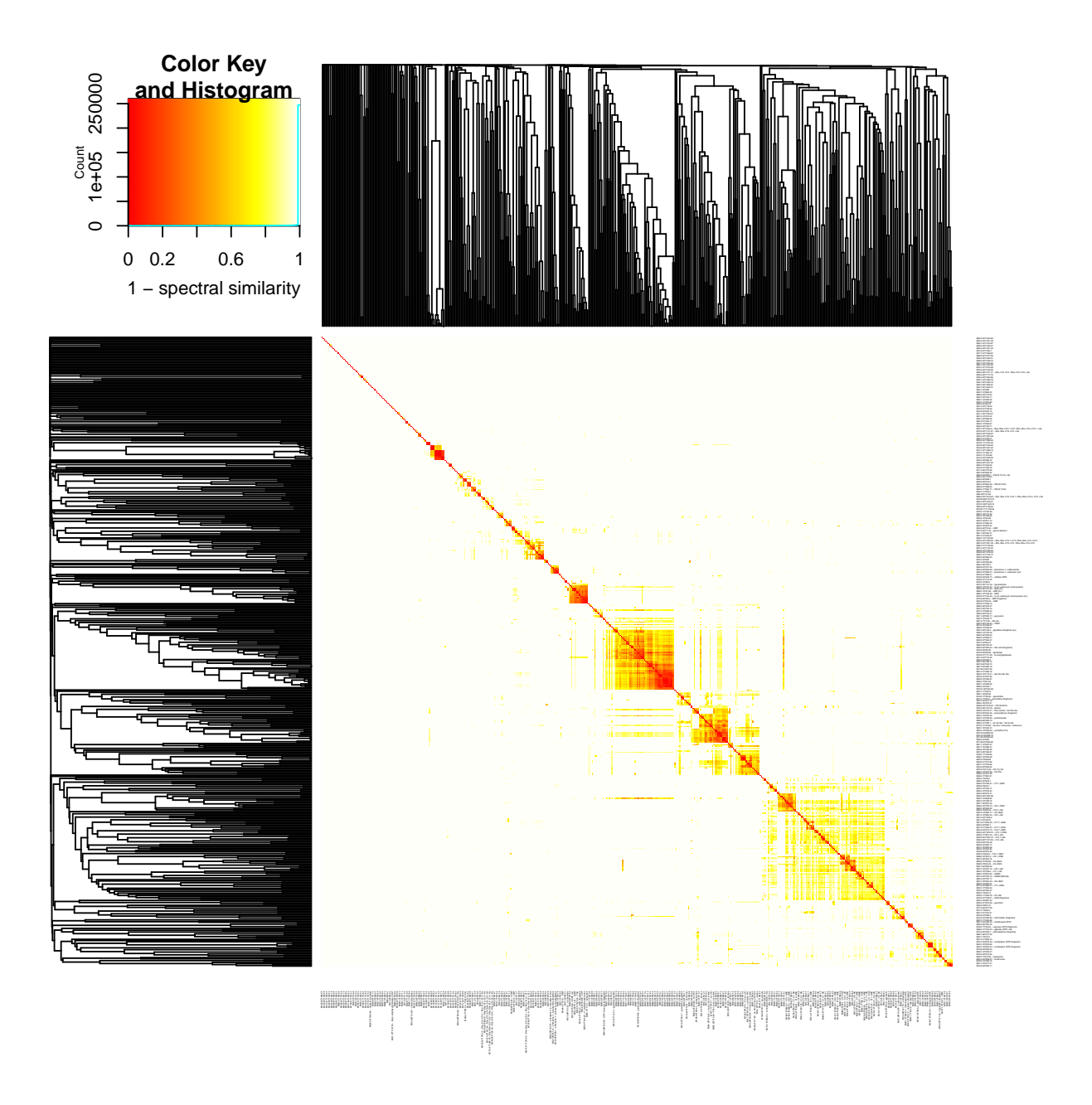

Figure A-6: Symmetric heat map of the distance matrix displaying MS<sup>2</sup> spectra similarities of the example data set along with dendrograms resulting from hierarchical clustering based on the distance matrix. The colour encoding is shown in the top-left insert.

```
HCplot(nlmat, type = "heatmap",
       cexRow = 0.06, cexCol = 0.06,
       margins = c(5,5))
```
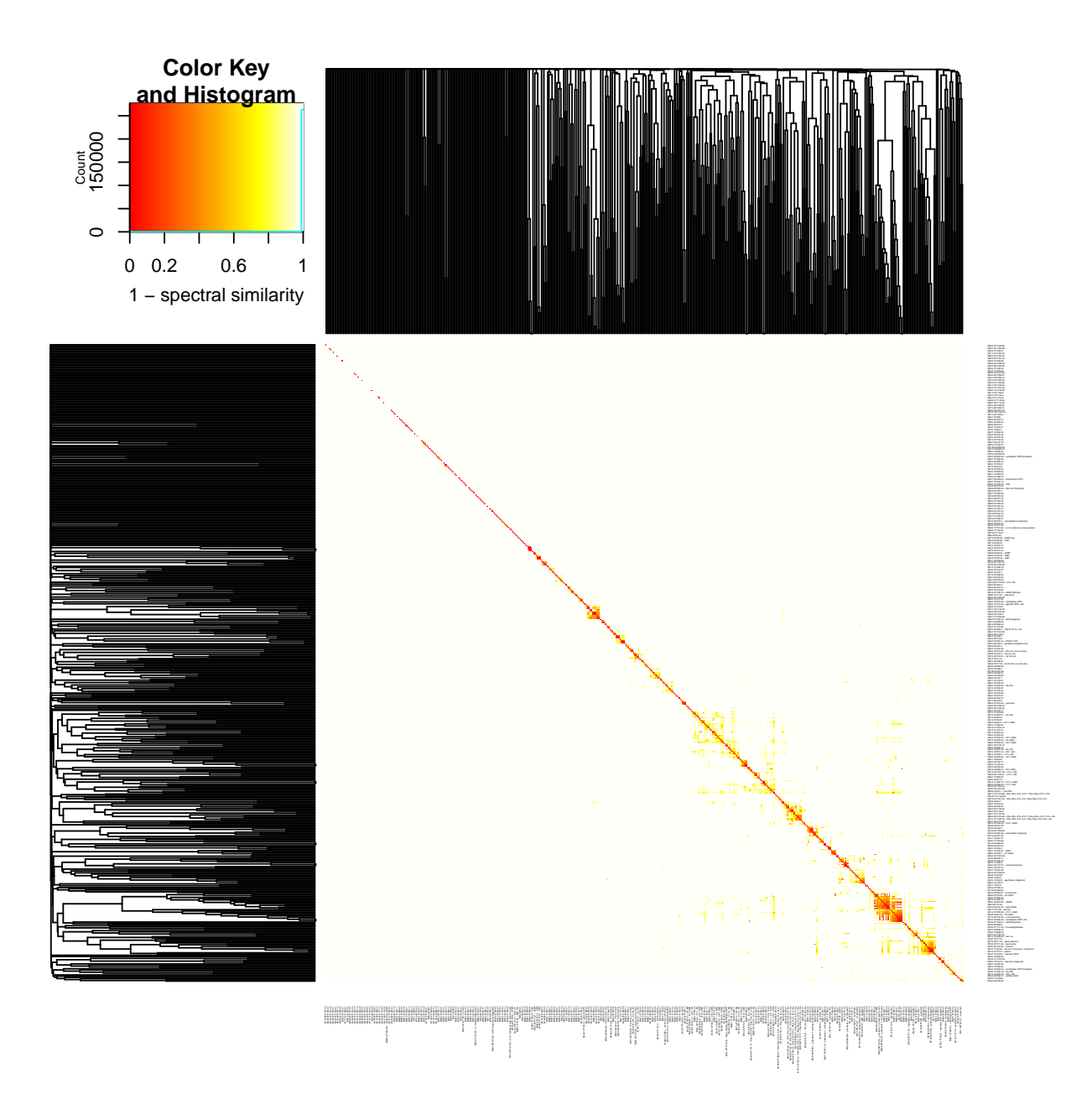

Figure A-7: Symmetric heat map of the distance matrix displaying neutral loss similarities of the example data set along with dendrograms resulting from hierarchical clustering based on the distance matrix. The colour encoding is shown in the top-left insert.

Obviously, it makes sense to export the plots to larger pdf or png files (e.g. 2000  $\times$  2000 pixels) to examine them closely. If exported to pdf, the feature names remain searchable (Ctrl+F in Windows).

## **Create a dendrogram**

With the dendrogram, too, it is advisable to export is to pdf in a large format, e.g. as follows:

**pdf**(file = "CluMSID\_dendro.pdf", width = 20, height = 20) **HCplot**(distmat)

#### **dev.off**()

The plot from our example data looks like this:

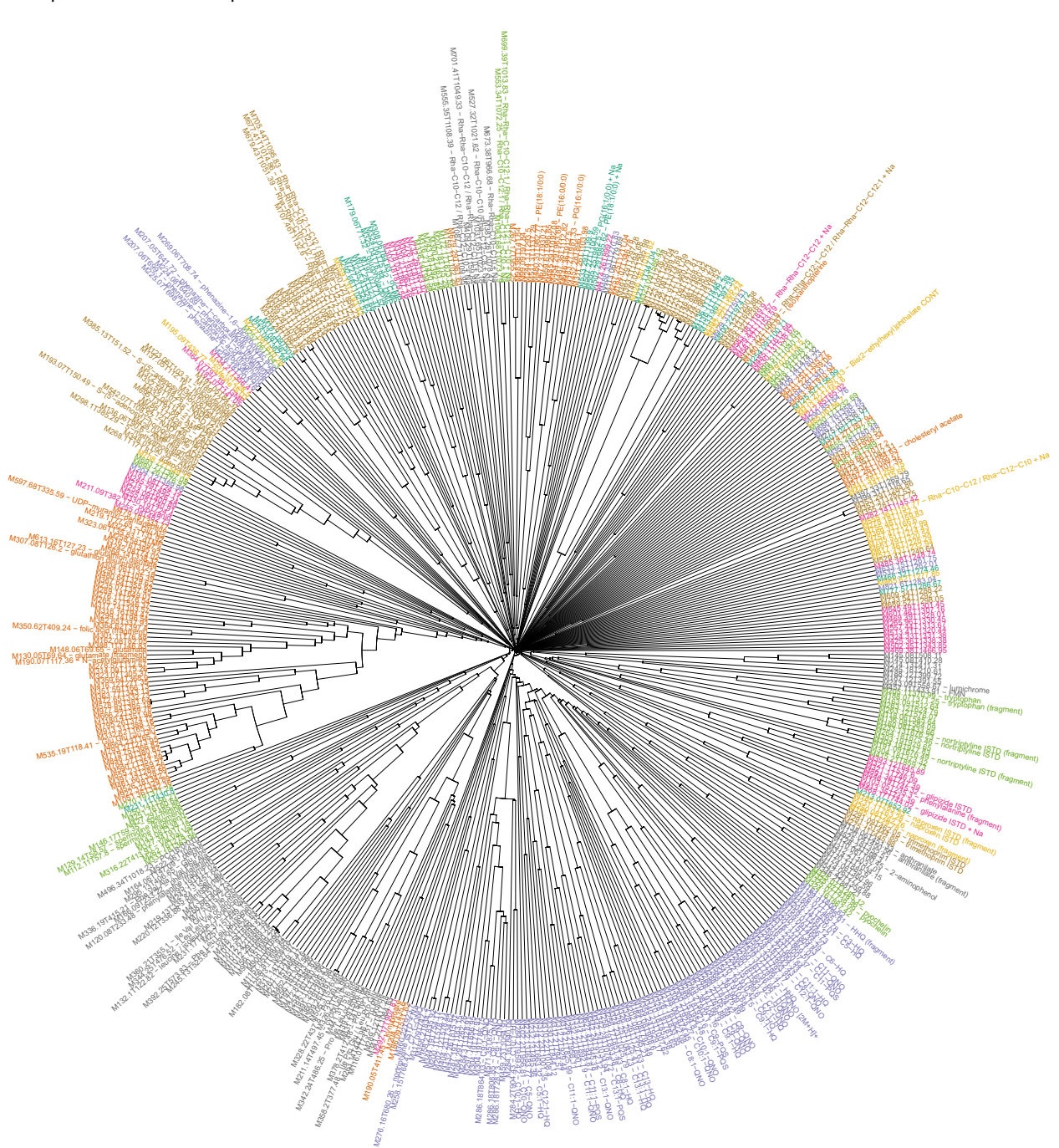

**Figure A-8:** Circularised dendrogram as a result of agglomerative hierarchical clustering with average linkage as agglomeration criterion based on MS<sup>2</sup> spectra similarities of the example data set. Each leaf represents one feature and colours encode cluster affiliation of the features. Leaf labels display feature IDs, along with feature annotations, if existent. Distance from the central point is indicative of the height of the dendrogram.

The clusters are colour-coded and if exported to pdf, the tip labels containing feature ID and annotation are searchable.The height of the dendrogram's branching points serves as another piece of information when interpreting the clustered data as it signifies similarity of features.

For a detailed example of how to interpret, please refer to Depke et al. 2017, where CluMSID helped to identify new members of several classes of secondary metabolites in Pseudomonas aeruginosa.

Like with density-based clustering, it is also possible to generate a list of features with respective cluster assignments using HCtbl. As mentioned above for OPTISplot and OPTICStbl, it is crucial to run HCplot and HCtbl using the same parameters.

```
HCtable <- HCtbl(distmat)
head(HCtable)
#> feature cluster_ID
#> 1 M146.17T59.35 - spermidine 1
#> 2 M129.14T58.57 - spermidine (fragment) 1
#> 3 M112.11T57.8 - spermidine (fragment) 1
#> 4 M251.16T60.64 1
#> 5 M212.85T65.02 2
#> 6 M290.85T64.76 3
```
# **Generate a correlation network**

As a new functionality, CluMSID offers the possibility to analyse the similarity data using weighted correlation networks. These networks offer some advantages with respect to standard clustering methods, most notably that they do not strictly assign every feature to a distinct cluster but also represent similarities between features that would fall into different clusters in hierarchical or density-based clustering. Thus, correlation networks potentially contain more useful information for data interpretation. On the downside, the interpretation is also complicated by this lack of concrete cluster assignments. E.g., we cannot simply look up which features belong to the same cluster in order to examine their spectra closely but we have to go back to the correlation network visualisation and search for connected features manually.

networkplot requires some arguments:

- distmat: matrix; a distance matrix like for all other functions described above
- interactive: logical; Similar to MDSplot, correlation network can be generate as interactive plots that are zoomable and display feature IDs on mouse-over. If that is desired, set interactive to TRUE (default is FALSE).
- show\_labels: logical; whether to display feature IDs in the (non-interactive) plot (default is FALSE, ignored if interacive = TRUE)
- label\_size: numeric; font size of feature ID labels (default is 1.5, which is way smaller than the default in GGally::ggnet2, 4.5)
- highlight\_annotated: *logical*; whether to plot dots for features with annotation in a different colour (same as in MDSplot, default is FALSE)
- $\blacksquare$  min\_similarity: numeric; the minimum similarity  $(1 -$  distance) threshold (similarities below this threshold will be ignored, default is 0.1)
- exclude singletons: *logical*; whether to exclude features from the plot that do not have connections to other features, particularly useful with data sets containing very dissimilar spectra, e.g. neutral loss patterns or  $MS<sup>1</sup>$  pseudospectra (default is FALSE)

A standard non-interactive correlation network for the  $MS<sup>2</sup>$  example data can be plotted like this:

```
networkplot(distmat, highlight_annotated = TRUE,
            show_labels = TRUE, interactive = FALSE)
```
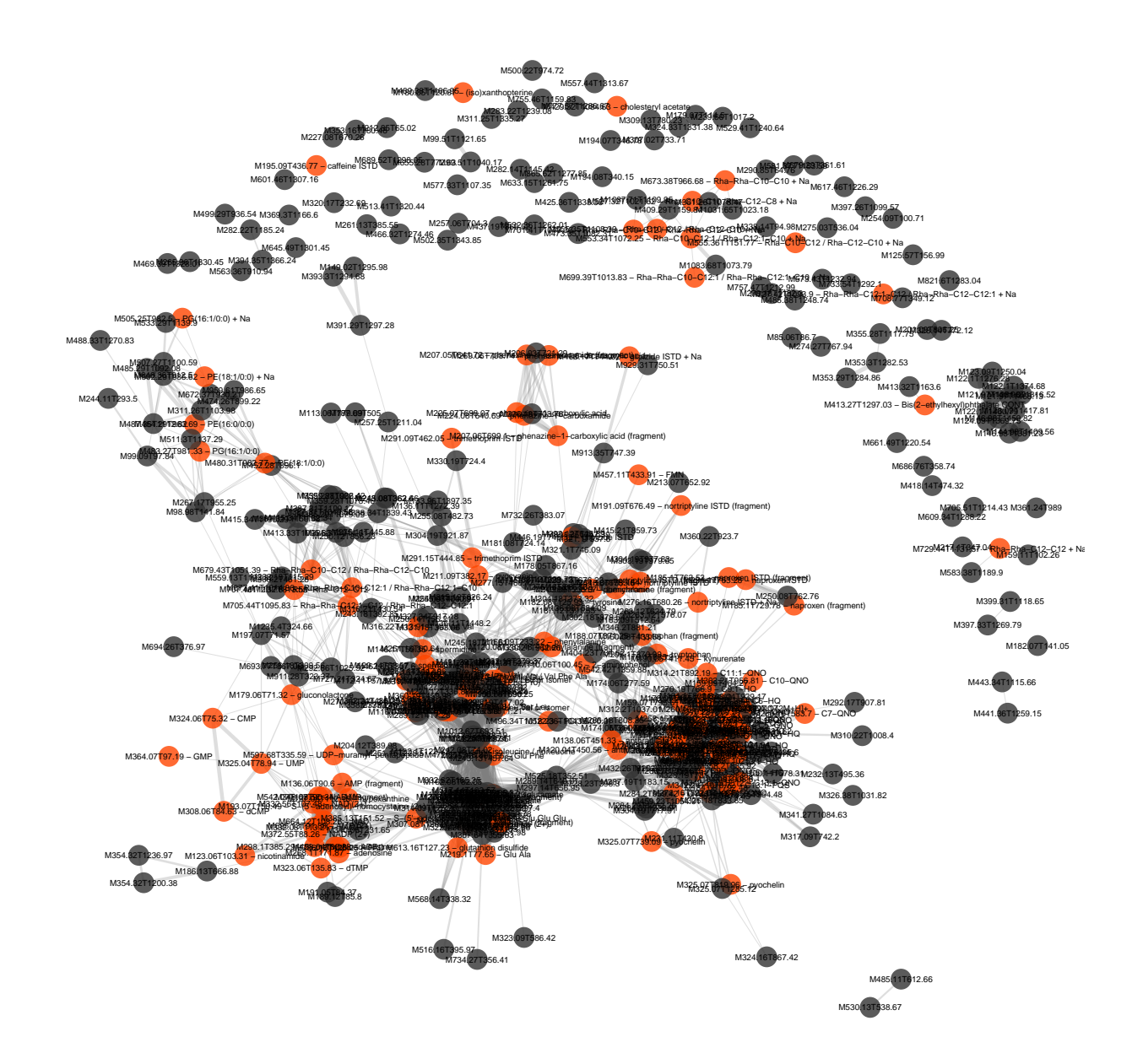

Figure A-9: Correlation network plot based on MS<sup>2</sup> spectra similarities of the example data set. Grey dots indicate non-identified features, orange dots identified ones. Labels display feature IDs, along with feature annotations, if existent. Edge widths are proportional to spectral similarity of the connected features.

As you can guess from this busy plot, it makes sense to use the interactive visualisation. Just like with MDSplot, you can view the interactive plot within RStudio or save it as html and view it in web browser.

```
my_net <- networkplot(distmat, interactive = TRUE,
                      highlight annotated = TRUE)
htmlwidgets::saveWidget(my_net, "net.html")
```
This is how it looks like if you open the html file in Firefox, zoom in on a cluster and mouse over a feature:

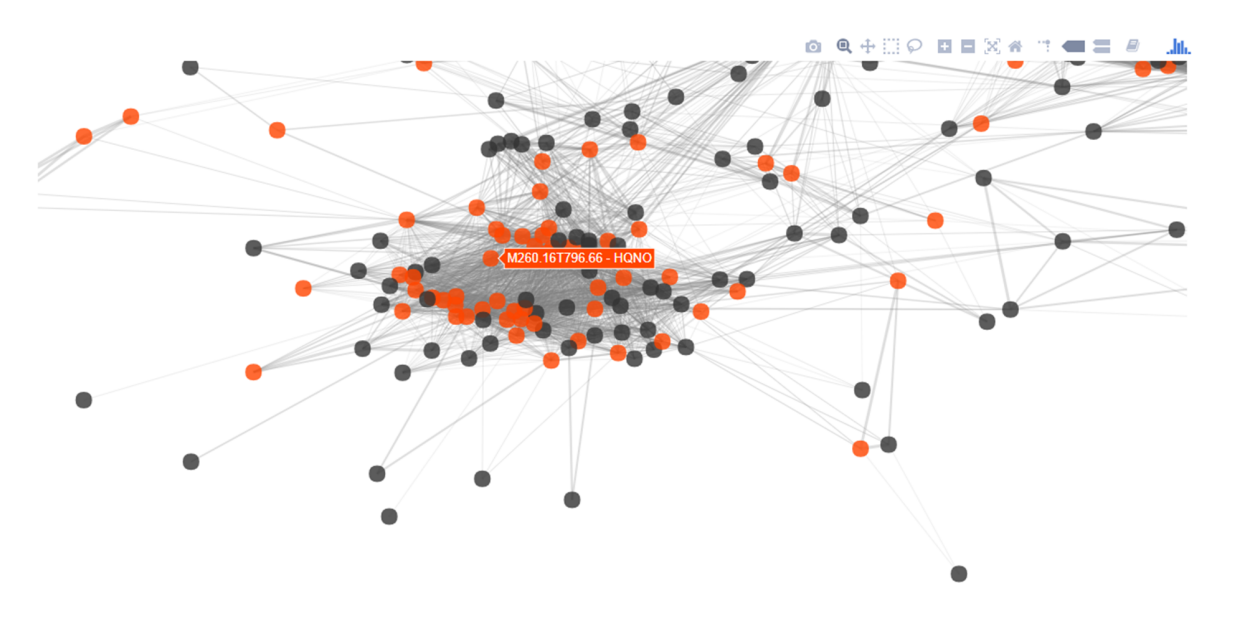

Figure A-10: Screenshot of the interactive version of the Correlation network plot based on MS<sup>2</sup> spectra similarities of the example data set (cf Figure 9). Zoomed image section with tooltip displaying feature information upon mouse-over.

Please be aware that the spatial arrangement of the data points in the plot has a random component, i.e. while the relative position of the points (the distance to each other) is always the same, the absolute position varies and will not be the same even if the same command is executed twice.

The pairwise similarity of spectra or neutral loss patterns of features expressed by the cosine score is signified by the width of the line connecting the two features. All pairwise similarities greater than min\_similarity result in a connecting line in the plot. The spatial proximity in which the features are mapped onto the plot is determined by the multivariate method underlying the network generation.

As we have already noticed after inspection of the heatmaps on p.13–14, the neutral loss patterns show much less similarity to each other than the MS $^2$  spectra data. Thus, we expect quite a few neutral loss patterns that do not show any similarity to another neutral loss pattern. This expectation justifies the exclusion of these 'singletons' from the correlation network analysis. To do so, just set exclude\_singletons to TRUE:

#### **networkplot**(nlmat, highlight\_annotated = TRUE, show\_labels = TRUE, exclude\_singletons = TRUE)

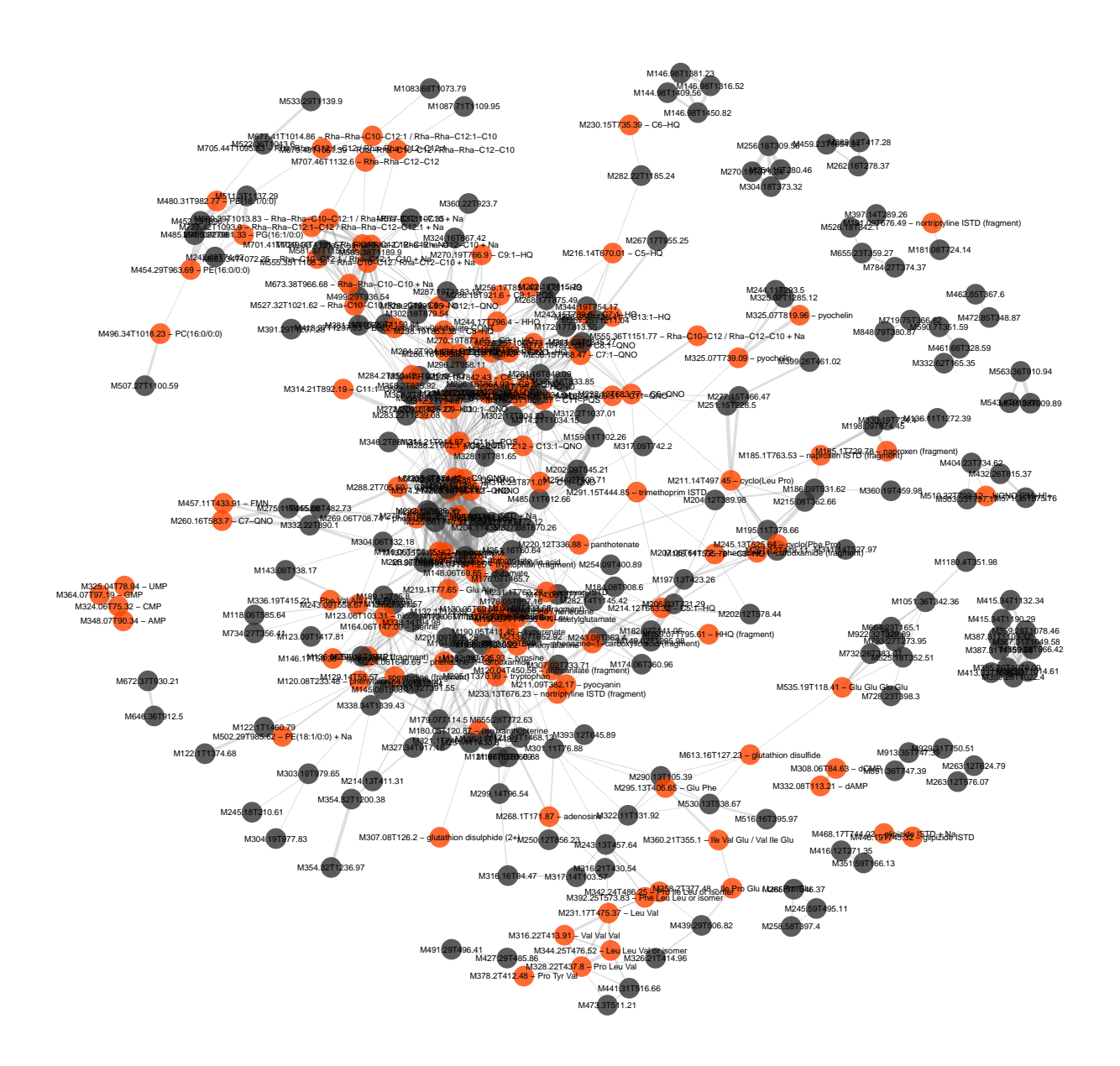

**Figure A-11:** Correlation network plot based on neutral loss similarities of the example data set. Grey dots indicate non-identified features, orange dots identified ones. Labels display feature IDs, along with feature annotations, if existent. Edge widths are proportional to spectral similarity of the connected features.

# **Additional functionalities**

Multidimensional scaling, density-based clustering, hierarchical clustering and correlation network analysis are the main C1uMSID tools to analyse  $\mathsf{MS}^2$  spectra or neutral loss pattern similarity data, however, the package contains some additional functionalities that may facilitate data analysis in some cases and can also be used in other contexts with or without the above-mentioned unsupervised methods.

## **Access individual spectra from a list of spectra by various slot entries**

Accessing S4 objects within lists is not trivial. Therefore, CluMSID offers a function to access individual or several MS2spectrum objects by their slot entries. getSpectrum() requires the following arguments:

- featlist: a list that contains only objects of class MS2spectrum
- slot: the slot to be searched (invalid slot arguments will produce errors):
	- **–** id
	- **–** annotation
	- **–** precursor (m/z of precursor ion)
	- **–** rt (retention time of precursor)
- what: the search term or number, must be *character* for id and annotation and *numeric* for precursor and rt
- **•** mz.tol: the tolerance used for precursor ion  $m/z$  searches, defaults to 1E-05 (10ppm)
- rt.tol: the tolerance used for precursor ion retention time searches, defaults to 30s; high values can be used to specify retention time ranges (see example)

Some examples will demonstrate the use of getSpectrum():

**1. Accessing a spectrum by its ID.** For this, the exact feature ID must be known:

```
getSpectrum(annotatedSpeclist, "id", "M244.17T796.4")
#> An object of class "MS2spectrum"
#> id: M244.17T796.4
#> annotation: HHQ
#> precursor: 244.1700
#> retention time: 796.4
#> polarity: positive
#> MS2 spectrum with 98 fragment peaks
#> neutral loss pattern with 81 neutral losses
```
**2. Accessing a spectrum by its annotation.** For this, the exact annotation has to be known as well, other annotations will produce a message:

```
getSpectrum(annotatedSpeclist, "annotation", "HHQ")
#> An object of class "MS2spectrum"
#> id: M244.17T796.4
#> annotation: HHQ
#> precursor: 244.1700
#> retention time: 796.4
#> polarity: positive
#> MS2 spectrum with 98 fragment peaks
#> neutral loss pattern with 81 neutral losses
getSpectrum(annotatedSpeclist, "annotation", "C7-HQ")
```
**3. Accessing spectra by their precursor ion m/z.** If the list contains more than one spectrum with a precursor ion  $m/z$  within the tolerance, the output is again a list of MS2spectrum objects that meet the specified criterion:

```
getSpectrum(annotatedSpeclist, "precursor", 286.18, mz.tol = 1E-03)
#> [[1]]
#> An object of class "MS2spectrum"
#> id: M286.18T728.73
#> annotation: C9:1-QNO
#> precursor: 286.1799
#> retention time: 728.73
#> polarity: positive
#> MS2 spectrum with 4 fragment peaks
#> neutral loss pattern with 2 neutral losses
#> [[2]]
#> An object of class "MS2spectrum"
#> id: M286.18T808.85
#> annotation: C9:1-QNO
#> precursor: 286.1804
#> retention time: 808.85
#> polarity: positive
#> MS2 spectrum with 7 fragment peaks
#> neutral loss pattern with 5 neutral losses
#> [[3]]
#> An object of class "MS2spectrum"
#> id: M286.18T864.03
#> annotation: C9:1-QNO
#> precursor: 286.1808
#> retention time: 864.03
#> polarity: positive
#> MS2 spectrum with 183 fragment peaks
#> neutral loss pattern with 167 neutral losses
#> [[4]]
#> An object of class "MS2spectrum"
#> id: M286.18T921.6
#> annotation: C9:1-PQS
#> precursor: 286.1808
#> retention time: 921.6
#> polarity: positive
#> MS2 spectrum with 3 fragment peaks
#> neutral loss pattern with 1 neutral losses
```
**4. Accessing spectra by their precursor retention time.** Here, too, we can extract several MS2spectrum objects by setting a larger retention time tolerance. If we want to extract the spectra of all compounds that elute from 6min (360s) to 8min (480s), we proceed as follows:

```
six_eight <- getSpectrum(annotatedSpeclist, "rt", 420, rt.tol = 60)
length(six_eight)
#> [1] 75
```
#### **Find spectra that contain a specific fragment or neutral loss**

Another pair of accessory functions is findFragment() and findNL() which are used to find spectra that contain a specific fragment ion or neutral loss. Analogous to getSpectrum(), they need as arguments a list of MS2spectrum objects, the  $m/z$  of the fragment or neutral loss of interest and the respective  $m/z$  tolerance in ppm (default is 10ppm). The two functions can be useful in many situation, e.g. when working with lipid data where head groups and fatty acids often give characteristic fragments or neutral losses. In the world of P. aeruginosa secondary metabolites, alkylquinolones (AQs) play an important role and most of the AQ MS<sup>2</sup> spectra contain a signature fragment with an  $m/z$  of 159.068. Based on this fragment  $m/z$ , we can create a list of putative AQs:

```
putativeAQs <- findFragment(annotatedSpeclist, 159.068)
#> 70 spectra were found that contain a fragment of m/z 159.068 +/- 10 ppm.
```
An example for common neutral losses are nucleoside monophospates that all loose ribose-5'-monophosphate, resulting in a neutral loss of 212.009 in ESI-(+). Using findNL() we find CMP, UMP, AMP and GMP.

```
findNL(annotatedSpeclist, 212.009)
#> 4 neutral loss patterns were found that contain a neutral loss of m/z 212.009 +/- 10 ppm.
#> [[1]]
#> An object of class "MS2spectrum"
#> id: M324.06T75.32
#> annotation: CMP
#> precursor: 324.0591
#> retention time: 75.32
#> polarity: positive
#> MS2 spectrum with 8 fragment peaks
#> neutral loss pattern with 8 neutral losses
#> [[2]]
#> An object of class "MS2spectrum"
#> id: M325.04T78.94
#> annotation: UMP
#> precursor: 325.0429
#> retention time: 78.94
#> polarity: positive
#> MS2 spectrum with 5 fragment peaks
#> neutral loss pattern with 5 neutral losses
#> [[3]]
#> An object of class "MS2spectrum"
#> id: M348.07T90.34
#> annotation: AMP
#> precursor: 348.0707
#> retention time: 90.34
#> polarity: positive
#> MS2 spectrum with 21 fragment peaks
#> neutral loss pattern with 19 neutral losses
#> [[4]]
#> An object of class "MS2spectrum"
#> id: M364.07T97.19
#> annotation: GMP
#> precursor: 364.0659
#> retention time: 97.19
#> polarity: positive
#> MS2 spectrum with 6 fragment peaks
#> neutral loss pattern with 6 neutral losses
```
## **Match one spectrum against a set of spectra**

If you are mainly interested in one or a few number of spectra or neutral loss patterns, it may be sufficient to match one feature at a time against a larger set of spectra. This set of spectra can be all spectra contained in one mzXML file like in all the examples in this tutorial or they could be a spectral library, as long as its format in R is a list of MS2spectrum objects.

The getSimilarities() function requires several arguments:

- spec: The spectrum to be compared to other spectra. Can be either an object of class MS2spectrum or a two-column numerical matrix that contains fragment mass-to-charge ratios in the first and intensities in the second column.
- speclist: The set of spectra to which spec is to be compared. Must be a list where every entry is an object of class MS2spectrum. Can be generated from an mzXML file as shown above or constructed using new("MS2spectrum", ...) for every list entry (see example).
- type: Specifies whether MS<sup>2</sup> spectra or neutral loss patterns are to be compared. Must be either 'spectrum' (default) or 'neutral\_losses'.
- hits only: Logical that indicates whether the result should contain only similarities greater than zero (see example).

In the first example, we want to find all  $MS^2$  spectra in our example data set that are similar to the spectrum of pyocyanin, an important secondary metabolite from Pseudomonas aeruginosa and therefore match the pyocyanin spectrum against our annotatedSpeclist. Because we have already identified pyocyanin in the data set, we can use getSpectrum to extract the MS2spectrum object from annotatedSpeclist. We do not want to search all 518 elements of the result vector, so we set hits\_only to TRUE to exclude spectra that have 0 similarity to the pyocyanin spectrum.

```
pyo <- getSpectrum(annotatedSpeclist, "annotation", "pyocyanin")
sim_pyo <- getSimilarities(pyo, annotatedSpeclist, hits_only = TRUE)
sim_pyo
#> M110.06T100.45 M123.06T103.31 M332.56T107.48 M332.08T113.21
#> 0.0235166588 0.0071763662 0.0032575891 0.0035153018
#> M182.08T125.93 M166.09T233.22 M120.08T233.48 M103.05T235.3
#> 0.0414005385 0.0394723541 0.0492390806 0.0826780036
#> M174.06T277.59 M220.12T336.88 M525.18T352.51 M243.08T362.4
#> 0.0391004892 0.0205482303 0.0060019991 0.0145904545
#> M188.07T371.25 M205.1T370.99 M211.09T382.17 M187.12T391.55
#> 0.0176900909 0.0179895663 1.0000000000 0.0210280136
```
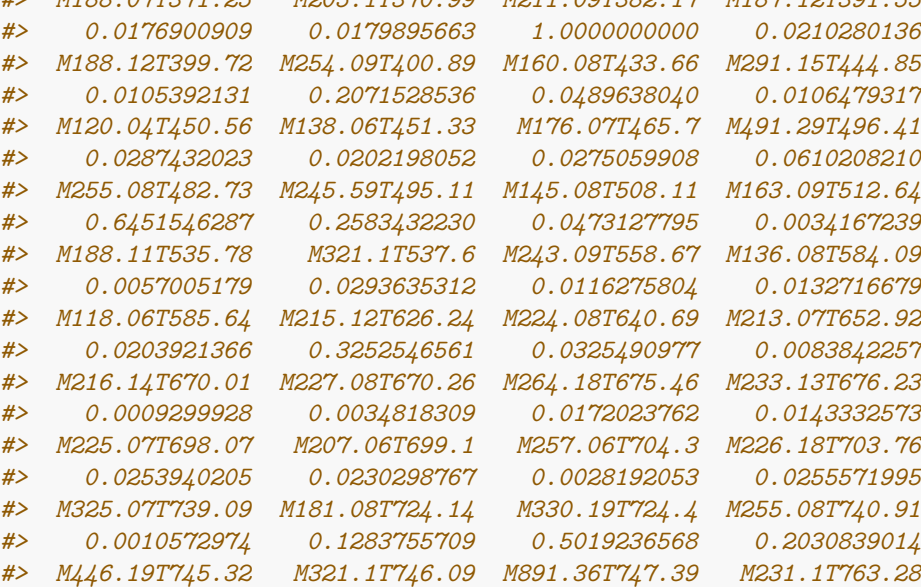

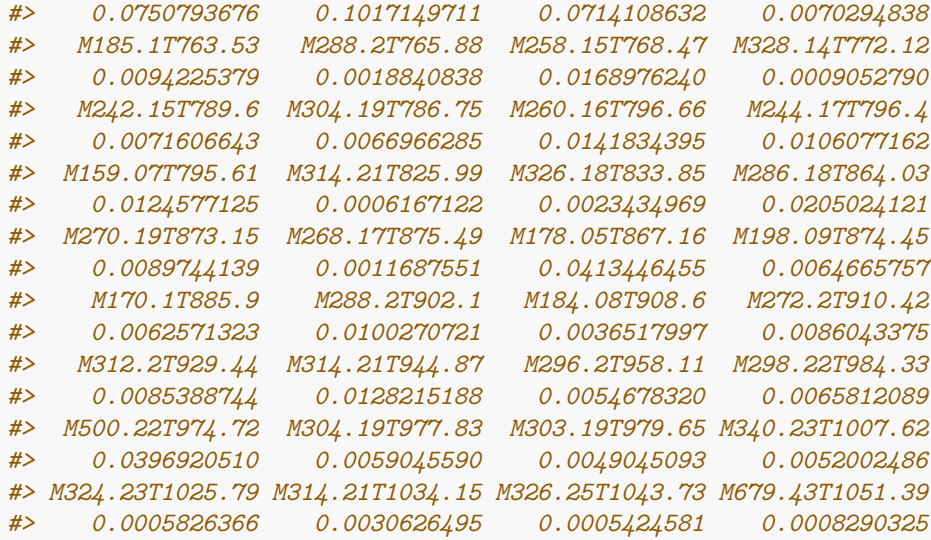

We get 84 spectra that have a non-zero similarity to the pyocyanin spectrum, including pyocyanin itself with a similarity of 1. Of course, we can further filter the data by subsetting the result vector in order to exclude spectra that have only minimal similarity, e.g. M679.43T1051.39 with a cosine similarity of only 0.0008 (the last element in the vector).

In the second example, we generate a new speclist, e.g. from a spectral library. We look at the unknown feature that has most similarity to pyocyanin. As pyocyanin is contained in annotatedSpeclist itself, we have to look at the second highest similarity. Again, we use getSpectrum() to extract the object from annotatedSpeclist:

```
highest_sim <- sort(sim_pyo, decreasing = TRUE)[2]
```

```
sim spec <- getSpectrum(annotatedSpeclist, "id", names(highest sim))
sim_spec
#> An object of class "MS2spectrum"
#> id: M255.08T482.73
#> annotation:
#> precursor: 255.0761
#> retention time: 482.73
#> polarity: positive
#> MS2 spectrum with 5 fragment peaks
#> neutral loss pattern with 3 neutral losses
```
We see that the feature is not annotated. We are interested whether this feature also shows similarity to other members of the phenazine family of P. aeruginosa secondary metabolites. Some phenazines are contained in annotatedSpeclist but some are not, so we make a new speclist called phenazines and add the missing spectra manually from an in-house library:

```
phenazines <- list()
phenazines[[1]] <- getSpectrum(annotatedSpeclist,
                               "annotation", "pyocyanin")
phenazines[[2]] <- getSpectrum(annotatedSpeclist,
                               "annotation", "phenazine-1-carboxamide")
phenazines[[3]] <- getSpectrum(annotatedSpeclist,
                               "annotation", "phenazine-1-carboxylic acid")
phenazines[[4]] <- getSpectrum(annotatedSpeclist,
                               "annotation", "phenazine-1,6-dicarboxylic acid")
phenazines[[5]] <- new("MS2spectrum", id = "lib_entry_1",
```

```
annotation = "1-hydroxyphenazine",
                      spectrum = matrix(c(168.0632, 14,
                                         169.0711, 288,
                                         170.0743, 33,
                                         179.0551, 62,
                                         197.0653, 999),
                                       byrow = TRUE,
                                       ncol = 2)phenazines[[6]] <- new("MS2spectrum", id = "lib_entry_2",
                      annotation = "2-hydroxy-phenazine-1-carboxylic acid",
                      spectrum = matrix(c(167.0621, 43,
                                         179.0619, 93,
                                         180.0650, 12,
                                         195.0564, 40,
                                         223.0509, 999,
                                         224.0541, 142,
                                         241.0611, 60),
                                       byrow = TRUE,ncol = 2)phenazines[[7]] <- new("MS2spectrum", id = "lib_entry_3",
                      annotation = "pyocyanin (library spectrum)",
                      spectrum = matrix(c(168.0690, 58,
                                         183.0927, 152,
                                         184.0958, 19,
                                         196.0640, 118,
                                         197.0674, 15,
                                         211.0873, 999,
                                         212.0905, 145),
                                       byrow = TRUE,ncol = 2)getSimilarities(sim_spec, phenazines, hits_only = FALSE)
#> M211.09T382.17 M224.08T640.69 M225.07T698.07 M269.06T708.74 lib_entry_1
#> 0.6451546 0.0000000 0.0000000 0.0000000 0.0000000
#> lib_entry_2 lib_entry_3
#> 0.0000000 0.6375061
```
As a result, we get the interesting information that the MS<sup>2</sup> spectra similarity of our unknown feature seems to be specific to pyocyanin (both the experimental and the library spectrum).

#### **Convert MSnbase objects to class MS2spectrum**

The MSnbase package—which is commonly used for proteomics applications and is also associated with XCMS3 has two classes for  $(MS^2)$  spectra, Spectrum and Spectrum2 which contain spectra along with metainformation. These metainformation differ from those contained in MS2spectrum objects and are not very well suited for metabolomics applications. Still, it is possible to use CluMSID functions with objects of those two classes by converting them to MS2spectrum objects using as.MS2spectrum():

```
CluMSID_object <- as.MS2spectrum(MSnbase_object)
# or alternatively
CluMSID_object <- as(MSnbase_object, "MS2spectrum")
```
### **Split polarities from polarity-switching runs**

As polarity-switching and similar methords are gaining importance in LC-MS/MS metabolomics, CluMSID offers the possibility to process LC-MS/MS data containing spectra of different polarities. As spectra from positive and negative ionisation show different fragmentation mechanisms and patterns, it does not appear to be useful to compare spectra of different polarity to each other. Therefore, CluMSID provides a function to separate positive and negative spectra from each other. This has to be done in the very beginning of the analysis to not interfere with spectral merging. Positive and negative spectra can than be processed independently from each other as shown above.

A schematic workflow would look like this:

```
raw_list_mixedpolarities <- extractMS2spectra("raw_file_mixedpolarities.mzXML")
raw_list_positive <- splitPolarities(raw_list_mixedpolarities, "positive")
raw_list_negative <- splitPolarities(raw_list_mixedpolarities, "negative")
speclist_positive <- mergeMS2spectra(raw_list_positive)
speclist_negative <- mergeMS2spectra(raw_list_negative)
```
. . . and so on as described in this tutorial.

# **Use MS<sup>1</sup> pseudospectra instead of or in addition to MS<sup>2</sup> data**

 $MS<sup>1</sup>$  pseudospectra are groups of peaks/ions that derive or are assumed to derive from the same compound. They consist of peaks for in-source fragment, adducts etc. Pseudospectra can contain structural information about analytes, e.g. about moieties that easily fragment even in  $MS<sup>1</sup>$  mode without CID. Thus, it might sometimes be useful to study similarities between pseudospectra analogously to those between  $MS<sup>2</sup>$  spectra. CluMSID makes use of the CAMERA package to assign peaks to pseudospectra. A custom S4 class named pseudospectrum is used which is very similar to the MS2spectrum class. For obvious reasons, it does not contain a precursor ion  $m/z$  slot and thus no neutral loss pattern, either. The pcgroup defined by CAMERA is used as ID, an annotation can be added if desired.

## **Extract pseudospectra**

To extract pseudospectra, you first have to process your data using the CAMERA package, either in R or via XCMSonline, where this is done automatically. There are two possibilities to use the extractPseudospectra() function in CluMSID: either with an xsAnnotate object which you generate with CAMERA in R or with a data.frame that contains data on  $m/z$ , retention time, intensity and pcgroup, e.g. the results table from XCMSonline.

The latter is demonstrated with the XCMSonline results table already used to generate a peak table. If the column names are not changed, the data.frame can be supplied as-is and intensity columns does not have to be specified. We want to exclude pseudospectra that have only one peak, so we set  $min$  peaks = 2.

```
pstable <-
   read_delim(file = system.file("extdata",
                                  "TD035_XCMS.annotated.diffreport.tsv",
                                  package = "CluMSIDdata"),
               delim = "\t")
pseudospeclist <- extractPseudospectra(pstable, min_peaks = 2)
```
As a result, we get a list with 198 pseudospectra that we can now process further.

## **Create distance matrix for pseudospectra**

The creation of a distance matrix is analogous to the procedure for  $MS<sup>2</sup>$  spectra: pseudodistmat <- **distanceMatrix**(pseudospeclist)

#### **Generate a correlation network for pseudospectra**

The distance matrix can now be used for MDS, clustering and correlation networks just like described above. For demonstration, we generate a correlation network:

**networkplot**(pseudodistmat, show\_labels = TRUE, exclude\_singletons = TRUE)

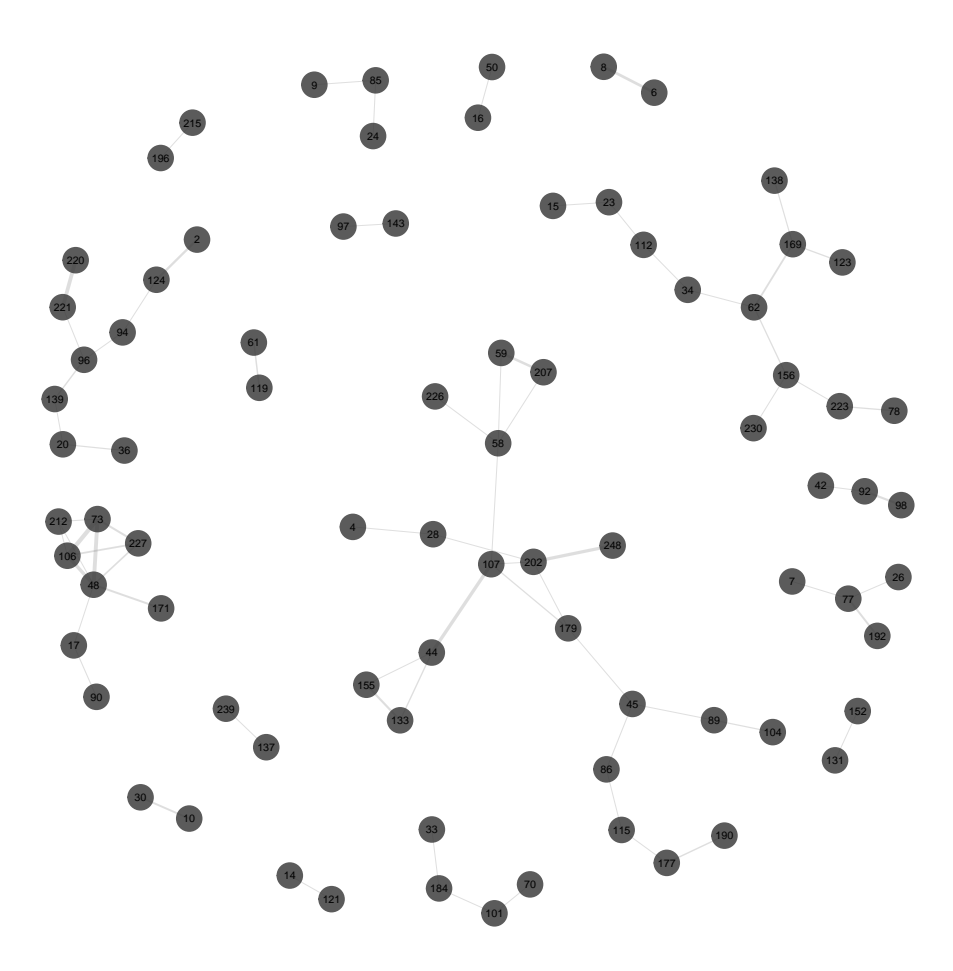

Figure A-12: Correlation network plot based on similarities of pseudospectra of the example data set. Grey dots indicate non-identified features, orange dots identified ones. Labels display CAMERA's pseudospectra IDs. Edge widths are proportional to spectral similarity of the connected features.

With the exclusion of singletons, we get a much less busy plot than for  $MS<sup>2</sup>$  data but we still find quite a few connections that may prove informative.

# Clustering Mass Spectra from Low Resolution GC-EI-MS Data Using CluMSID

Tobias Depke

December 31, 2018

# **Contents**

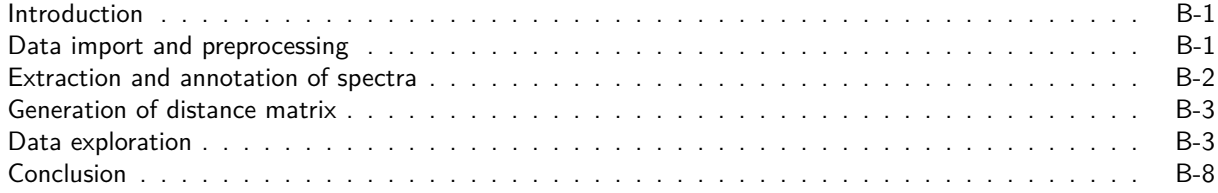

# **Introduction**

Although originally developed for high resolution LC-MS/MS data, CluMSID can also be used to find similarities in GC-EI-MS data, i.e. data from hard ionisation mass spectrometry.

As the peak picking and spectral merging differs considerably from data dependent ESI-MS/MS, we cannot use the standard CluMSID functions extractMS2spectra() and mergeMS2spectra(). In fact, the analysis of mass spectra from hard ionisation mass spectrometry resembles the one of  $MS<sup>1</sup>$  pseudospectra in ESI-MS. Thus, we can use the CluMSID function extractPseudospectra() in conjunction with pseudspectra generated by the CAMERA package.

Since xcms and CAMERA sometimes have difficulties in handling GC-EI-MS data, we use the metaMS package that enables workflows specialised to the analysis of such data. We also require the metaMSdata package from which we import the FEMSsettings object that contains xcms and CAMERA settings for GC-EI-MS data.

```
library(CluMSID)
library(CluMSIDdata)
library(metaMS)
library(metaMSdata)
data(FEMsettings)
```
## **Data import and preprocessing**

As example data, we use GC-EI-MS metabolomics data from pooled cell extracts of Pseudomonas aeruginosa measured on a Thermo Scientific ITQ linear ion trap that has been converted to netCDF using Thermo Xcalibur. A netCDF file is available in the CluMSIDdata package:

```
pool <- system.file("extdata",
                    "1800802 TD pool total 1.cdf",
                    package = "CluMSIDdata")
```
To generate a list of (pseudo)spectra, we first need an xsAnnotate object as generated by CAMERA. In the case of GC-MS data, it is more convenient to use to use the metaMS function runCAMERA() than actual CAMERA functions. metaMS::runCAMERA requires an xcmsSet object which we generate by using xcms::xcmsSet on our netCDF file (we can do that in one go). We used standard GC-MS settings for runCAMERA() as they are proposed in the metaMS vignette.

```
xA <- runCAMERA(xcmsSet(pool),
                 \text{chrom} = "GC",settings = metaSetting(TSQXLS.GC, "CAMERA"))
```
## **Extraction and annotation of spectra**

From the xsAnnotate object, we can now extract the (pseudo)spectra using the CluMSID function  $extractPseudospectra()$  function as we would do for  $MS<sup>1</sup>$  pseudospectra from LC-ESI-MS data.

pslist <- **extractPseudospectra**(xA, min\_peaks = 0)

Adding annotations is not as easy as with LC-(DDA-)MS/MS data, because only the retention time and the spectrum itself describe the feature and no precursor  $m/z$  is available. Thus, feature annotations/identifications made in a different programme, in this case MetaboliteDetector, have to be compared to the spectra in the pslist object.

Like with LC-(DDA-)MS/MS data, we can use writeFeaturelist() and addAnnotations() to add external annotations. The table output from writeFeaturelist() will give NA for all precursor  $m/z$ .

```
writeFeaturelist(pslist, "GC_pre.csv")
```
To facilitate manual annotation, it helps to plot the spectra along with the relevant information for every feature/pseudospectrum. That can be done by CluMSID's specplot function:

**specplot**(pslist[[27]])

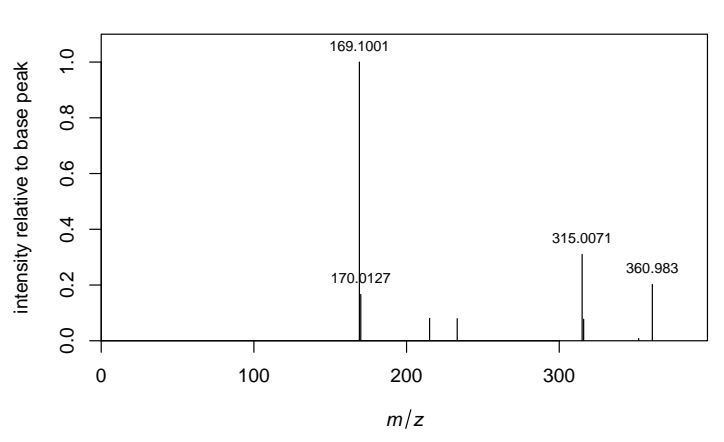

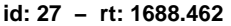

Figure B-1: Barplot for pseudospectrum 27, displaying fragment  $m/z$  on the x-axis and intensity normalised to the maximum intensity on the y-axis.

In this example, we load the list of feature annotations from CluMSIDdata:

```
apslist <- addAnnotations(featlist = pslist,
                          annolist = system.file("extdata",
                                                 "GC_post.csv",
                                                 package = "CluMSIDdata"))
```
### **Generation of distance matrix**

This list of spectra in turn serves as an input for distanceMatrix(). As we are dealing with low resolution data, we have to adjust the  $m/z$  tolerance. The default value, 10ppm, is suitable for time-of-flight mass spectrometers while linear ion traps or single quadrupoles which are commonly used in GC-EI-MS only have unit mass resolution, equivalent to a relative mass error of 0.02 to 0.001 depending on the  $m/z$  of the analyte. We chose 0.02 to be tolerant enough for low molecular weight analytes:

pseudodistmat <- **distanceMatrix**(apslist, mz\_tolerance = 0.02)

### **Data exploration**

Starting from this distance matrix, we can use all the data exploration functions that CluMSID offers. In this example workflow, we look at a cluster dendrogram:

**HCplot**(pseudodistmat, type = "heatmap",  $cexRow = 0.3$ ,  $cexCol = 0.3$ ,  $margins = c(7,7)$ 

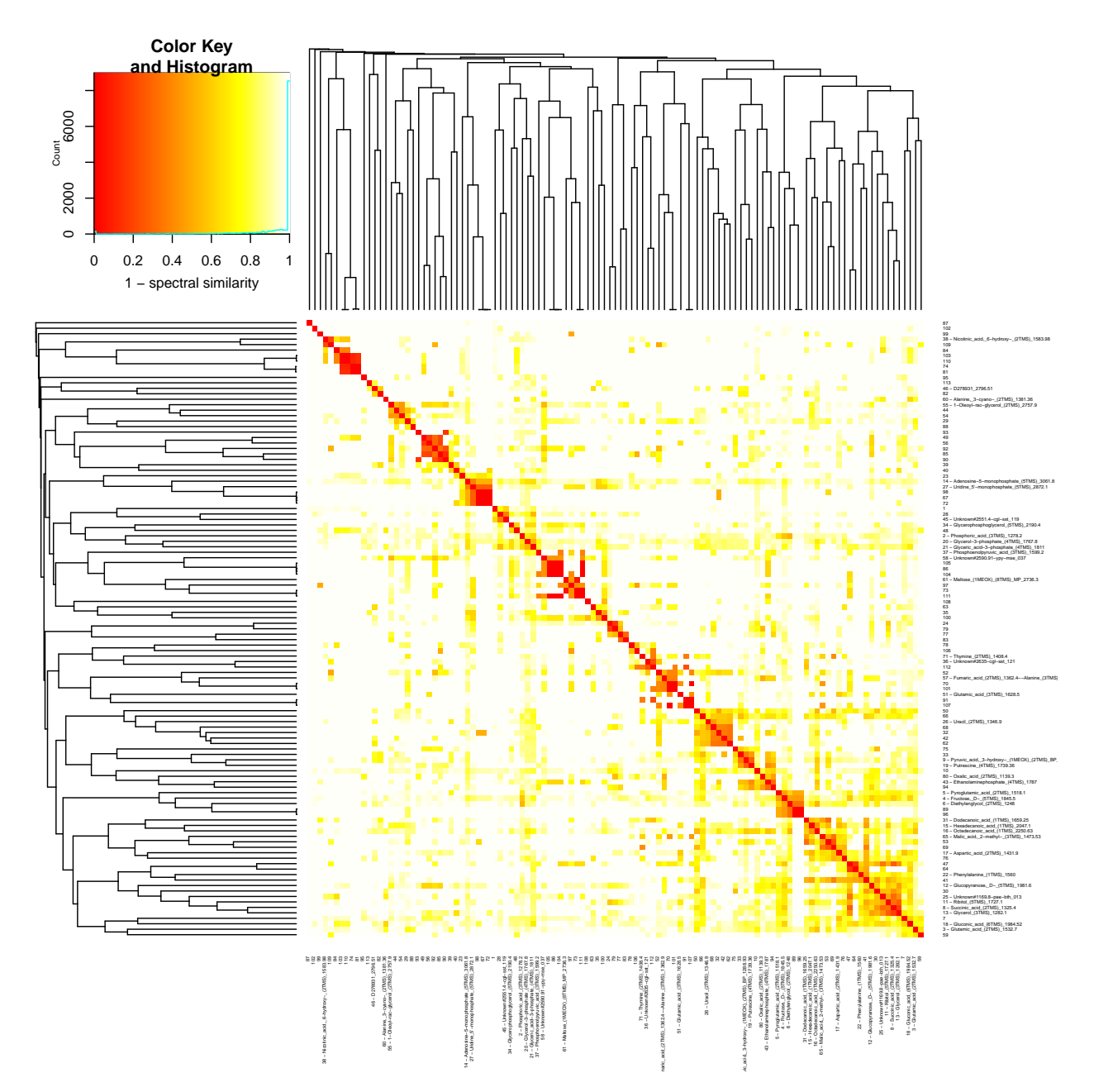

**Figure B-2:** Symmetric heat map of the distance matrix displaying pseudospectra similarities of the GC-EI-MS example data set along with dendrograms resulting from hierarchical clustering based on the distance matrix. The colour encoding is shown in the top-left insert.

It is directly visible that the resulting clusters are not as dense as with the LC-MS/MS example data. In turn, there are more between-cluster similarities.

This also shows in the correlation network, resulting in a chaotic plot when used with the default minimal similarity of 0.1:

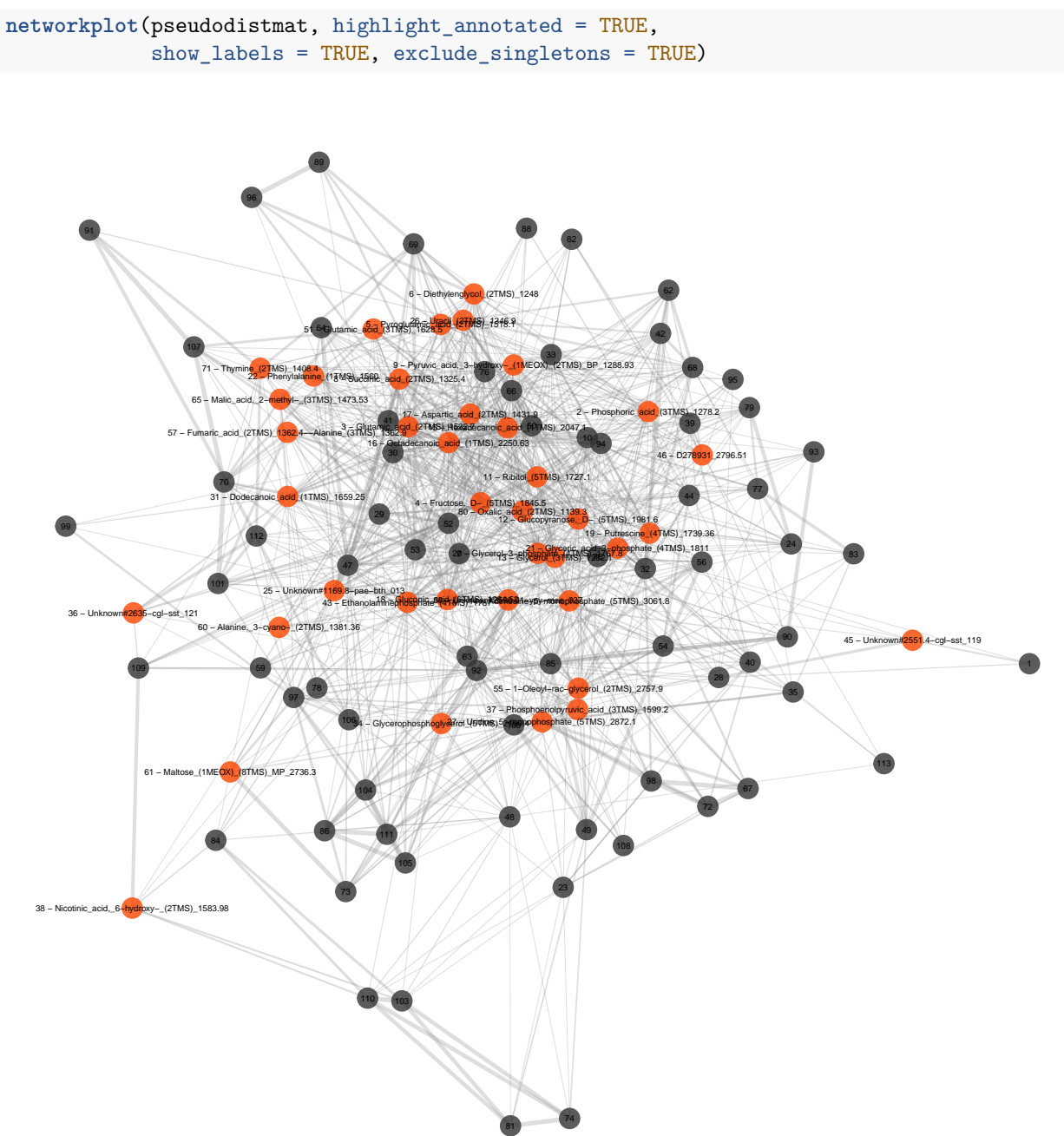

**Figure B-3:** Correlation network plot based on pseudospectra similarities of the GC-EI-MS example data set, generated with the default similarity threshold of 0.1. Grey dots indicate non-identified features, orange dots identified ones. Labels display feature IDs, along with feature annotations, if existent. Edge widths are proportional to spectral similarity of the connected features.

By choosing a higher similarity threshold of e.g. 0.4, it is far easier to identify clusters:

```
networkplot(pseudodistmat, highlight_annotated = TRUE,
            show_labels = TRUE, exclude_singletons = TRUE,
            min_similarity = 0.4)
```
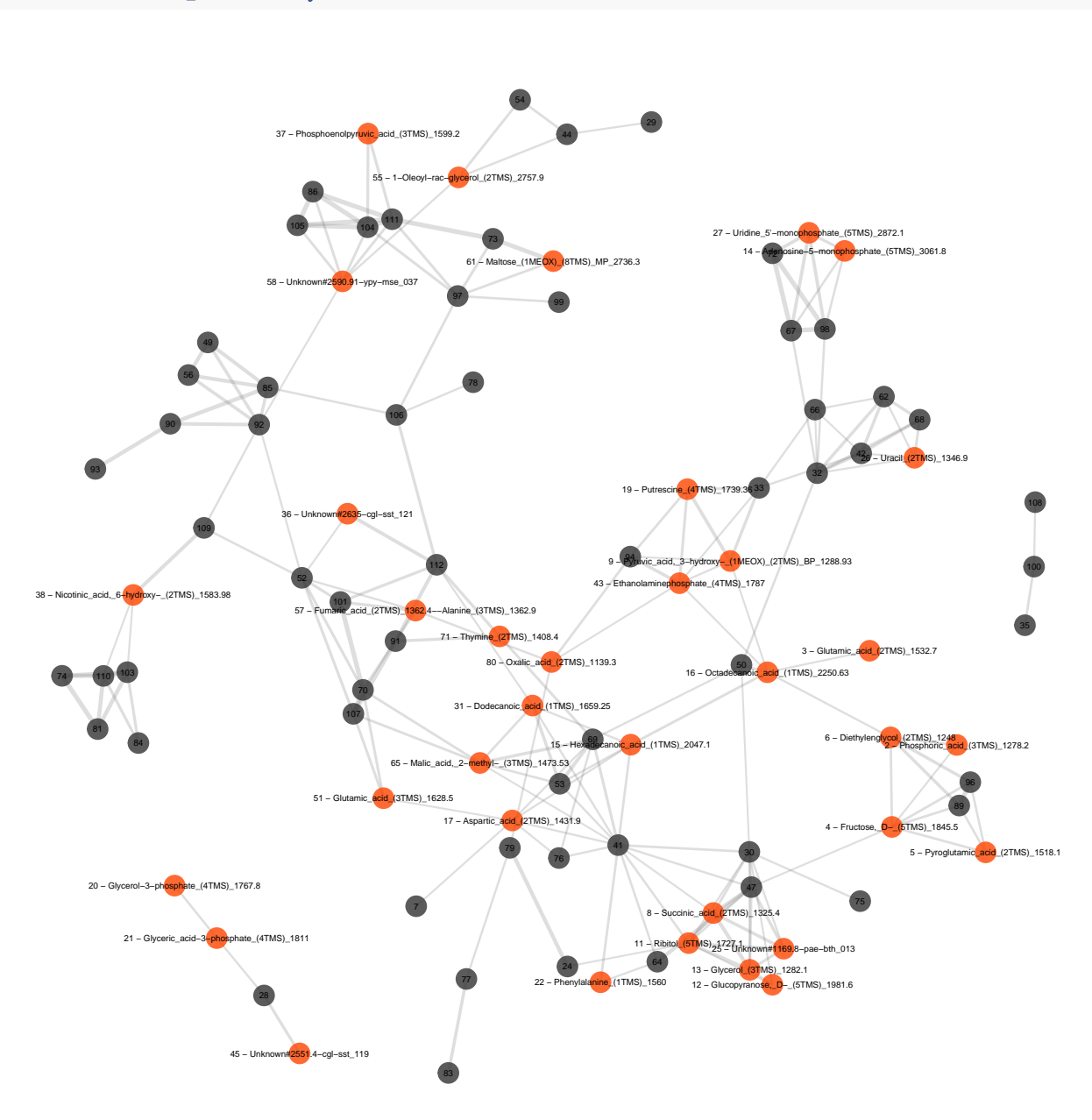

**Figure B-4:** Correlation network plot based on pseudospectra similarities of the GC-EI-MS example data set, generated with the custom similarity threshold of 0.4. Grey dots indicate non-identified features, orange dots identified ones. Labels display feature IDs, along with feature annotations, if existent. Edge widths are proportional to spectral similarity of the connected features.

Presumably, the high between-cluster similarities are due to the low resolution data and the resulting fact, that fragment with different chemical composition but same unit resolution mass cannot be distinguished.

We can also use hierarchical clustering to identify clusters of similar (pseudo-)spectra. Here, too, we have to adjust h to account for higher between-cluster similarities:

**HCplot**(pseudodistmat, h = 0.7)

![](_page_35_Figure_2.jpeg)

**Figure B-5:** Circularised dendrogram as a result of agglomerative hierarchical clustering with average linkage as agglomeration criterion based on pseudospectra similarities of the GC-EI-MS example data set. Each leaf represents one feature and colours encode cluster affiliation of the features. Leaf labels display feature IDs, along with feature annotations, if existent. Distance from the central point is indicative of the height of the dendrogram.

We see that e.g. octadecanoic acid, hexadecanoic acid and dodecanoic acid form a nice cluster as well as the phosphorate containing metabolites phosphoenolpyruvic acid, glyceric acid-3-phosphate, glycerol-3-phosphate and phosphoric acid itself.

It is also apparent that some features have a similarity of 1 and could therefore represent the same compound, like e.g. the features 98, 67 and 72. Those three features cluster together with AMP and UMP, suggesting that they could be nucleotides as well.

To illustrate the use of CluMSID's accessory function with this type of data, we take another look at nucleotides: A signature fragment for nucleotides in GC-EI-MS is  $m/z$  315 that derives from pentose-5-phosphates. We see this fragment in Figure 1, the spectrum of UMP (derivatised with 5 TMS groups). We can use findFragment to see if there are more spectra outside the cluster that freature this fragment. As we deal with unit masses, we would like to find  $m/z$  of 315  $\pm$  0.5 which we can do by setting tolerance = 0.5/315:

```
fragmentlist <- findFragment(apslist, mz = 315, tolerance = 0.5/315)
#> 6 spectra were found that contain a fragment of m/z 315 +/- 1587.30158730159 ppm.
vapply(X = fragmentlist, FUN = accessID, FUN.VALUE = integer(1))
#> [1] 2 14 20 21 27 35
```
We find four more spectra that contain a 315 fragment that could be investigated closer.

## **Conclusion**

In conclusion, every annotation method is extremely limited if only low resolution data is available and so is CluMSID. Still, we see that the tool works independently of chromatography and mass spectrometry method and even has the potential to give some good hints for feature annotation in GC-EI-MS metabolomics.

# Clustering Mass Spectra from High Resolution DI-MS/MS Data Using CluMSID

Tobias Depke

December 31, 2018

# **Contents**

![](_page_37_Picture_173.jpeg)

# **Introduction**

Although originally developed for liquid chromatography-tandem mass spectrometry (LC-MS/MS) data, CluMSID can also be used with direct infusion-tandem mass spectrometry (DI-MS/MS) data.

Generally, the missing retention time dimension makes feature annotation in metabolomics harder but if only direct infusion data is at hand, CluMSID can help to get an overview of the chemodiversity of a sample measured by DI-MS/MS.

In this example, we will use a similar sample (1µL Pseudomonas aeruginosa PA14 cell extract) as in the General Tutorial, measured on the same machine, a Bruker maxis<sup>HD</sup> qTOF operated in ESI-(+) mode with auto-MS/MS but without chromatographic separation.

# **Data import**

We load the file from the CluMSIDdata package:

```
library(CluMSID)
library(CluMSIDdata)
DIfile <- system.file("extdata",
                      "PA14_maxis_DI.mzXML",
                      package = "CluMSIDdata")
```
# **Data preprocessing**

The extraction of spectra works the same way as with LC-MS/MS data:

```
ms2list <- extractMS2spectra(DIfile)
length(ms2list)
#> [1] 373
```
Merging of redundant spectra is less straightforward when retention time is not available. Depending on the MS/MS method it can be next to impossible to decide whether two spectra with the same precursor  $m/z$  and similar fragmentation patterns derive from the same analyte or from two different but structurally similar ones.

In this example, we would like to merge spectra with identical precursor ions only if they were recorded one right after another. We can do so by setting rt\_tolerance to 1 second:

```
featlist <- mergeMS2spectra(ms2list, rt_tolerance = 1)
length(featlist)
#> [1] 349
```
We see that we have hardly reduced the number of spectra in the list. If we would decide to merge all spectra with identical precursor  $m/z$  from the entire run, we could do so by setting  $rt\_tolerance$  to the duration of the run, in this case approx. 250 seconds:

```
testlist <- mergeMS2spectra(ms2list, rt_tolerance = 250)
length(testlist)
#> [1] 75
```
The resulting number of spectra is drastically lower but the danger of merging spectra that do not actually derive from the same analyte is also very big.

## **Generation of distance matrix**

In this very explorative example, we skip the integration of previous knowledge on feature identities and generate a distance matrix right away:

```
distmat <- distanceMatrix(featlist)
```
## **Data exploration**

Starting from this distance matrix, we can use all the data exploration functions that CluMSID offers. In this example workflow, we look at a cluster dendrogram:

**HCplot**(distmat)

![](_page_39_Figure_0.jpeg)

**Figure C-1:** Circularised dendrogram as a result of agglomerative hierarchical clustering with average linkage as agglomeration criterion based on MS<sup>2</sup> spectra similarities of the DI-MS/MS example data set. Each leaf represents one feature and colours encode cluster affiliation of the features. Leaf labels display feature IDs, along with feature annotations, if existent. Distance from the central point is indicative of the height of the dendrogram.

It is directly obvious that we have some spectra that are nearly identical and thus most likely derive from the same analyte, e.g. the many spectra with a precursor  $m/z$  of 270.19. But we still see nice clustering of similar spectra with different precursor  $m/z$ , e.g. the huge gray cluster that contains a lot of different alkylquinolone type metabolites (see General Tutorial).

# **Conclusion**

In conclusion, CluMSID is very useful to provide an overview of spectral similarities within DI-MS/MS runs but wherever annotation is in the focus, one should not do without the additional layer of information created by chromatographic separation.

# Clustering Mass Spectra from Low Resolution LC-MS/MS Data Using CluMSID

Tobias Depke

December 31, 2018

# **Contents**

![](_page_41_Picture_166.jpeg)

# **Introduction**

As described in the GC-EI-MS tutorial, CluMSID can also be used to analyse low resolution data—although using low resolution data comes at a cost.

In this example, we will use a similar sample (1µL Pseudomonas aeruginosa PA14 cell extract) as in the General Tutorial, measured with similar chromatography but on a different mass spectrometer, a Bruker amaZon ion trap instrument operated in ESI-(+) mode with auto-MS/MS. In addition to introducing a workflow for low resolution LC-MS/MS data, this example also demonstrates that CluMSID can work with data from different types of mass spectrometers.

# **Data import**

We load the file from the CluMSIDdata package:

```
library(CluMSID)
library(CluMSIDdata)
```

```
lowresfile <- system.file("extdata",
                          "PA14_amazon_lowres.mzXML",
                          package = "CluMSIDdata")
```
# **Data preprocessing**

The extraction of spectra works the same way as with high resolution LC-MS/MS data:

```
ms2list <- extractMS2spectra(lowresfile)
length(ms2list)
#> [1] 1989
```
Like in the GC-EI-MS example, we have to adjust mz tolerance to a much higher value compared to high resolution data, while the retention time tolerance can remain unchanged.

featlist <- **mergeMS2spectra**(ms2list, mz\_tolerance = 0.02)

**length**(featlist) *#> [1] 525*

We see that we have similar numbers of spectra as in the General Tutorial, because we tried to keep all parameters except for the mass spectrometer type comparable.

## **Generation of distance matrix**

As we do not have low resolution spectral libraries at hand, we skip the integration of previous knowledge on feature identities in this example and generate a distance matrix right away:

distmat <- **distanceMatrix**(featlist)

## **Data exploration**

Starting from this distance matrix, we can use all the data exploration functions that CluMSID offers.

When we now make an MDS plot, we learn that the similarity data is very different from the comparable high resolution data:

**MDSplot**(distmat)

![](_page_42_Figure_9.jpeg)

Figure D-1: Multidimensional scaling plot as a visualisation of MS<sup>2</sup> spectra similarities of the low resolution LC-MS/MS example data set. Black dots signify spectra from unknown metabolites.

![](_page_43_Figure_0.jpeg)

To get a better overview of the data and the general similarity behaviour, we create a heat map of the distance matrix:

Figure D-2: Symmetric heat map of the distance matrix displaying MS<sup>2</sup> spectra similarities of the low resolution LC-MS/MS example data set. along with dendrograms resulting from hierarchical clustering based on the distance matrix. The colour encoding is shown in the top-left insert.

We clearly see that the heat map is generally a lot "warmer" than in the General Tutorial (an intuition that is supported by the histogram in the top-left corner), i.e. we have a higher general degree of similarity between spectra. That is not surprising as the  $m/z$  information has much fewer levels than in high resolution data and

fragments of different sum formula are more likely to have indistinguishable mass-to-charge ratios.

We also see that some more or less compact clusters can be identified. This is easier to inspect in the dendrogram visualisation:

**HCplot**(distmat, h = 0.8, cex = 0.5)

![](_page_44_Figure_3.jpeg)

Figure D-3: Circularised dendrogram as a result of agglomerative hierarchical clustering with average linkage as agglomeration criterion based on MS<sup>2</sup> spectra similarities of the low resolution LC-MS/MS example data set. Each leaf represents one feature and colours encode cluster affiliation of the features. Leaf labels display feature IDs. Distance from the central point is indicative of the height of the dendrogram.

# **Conclusion**

In conclusion, CluMSID is capable of processing low resolution LC-MS/MS data and if high resolution data is not available, it can be very useful to provide an overview of spectral similarities in low resolution data, thereby helping metabolite annotation if some individual metabolites can be identified by comparison to authentic standards. However, concerning feature annotation, high resolution methods should always be favoured for the many benefits they provide.

# Using CluMSID with a Publicly Available MetaboLights Data Set

Tobias Depke

December 31, 2018

# **Contents**

![](_page_46_Picture_183.jpeg)

# **Introduction**

In this tutorial, we would like to demonstate the use of CluMSID with a publicly available LC-MS/MS data set deposited on MetaboLights. We chose data set MTBLS433 that can be accessed on the MetaboLights web page (https://www.ebi.ac.uk/metabolights/MTBLS433) and which has been published in the following article:

Kalogiouri, N. P., Alygizakis, N. A., Aalizadeh, R., & Thomaidis, N. S. (2016). Olive oil authenticity studies by target and nontarget LC-QTOF-MS combined with advanced chemometric techniques. Analytical and bioanalytical chemistry, 408(28), 7955-7970.

The authors analysed olive oil of various providence using reversed-phase ultra high performance liquid chromatography-electrospray ionisation quadrupole time of flight tandem mass spectrometry in negative mode with auto-MS/MS fragmentation.

As a representative pooled sample is not provided, we will combine  $MS<sup>2</sup>$  data from several runs and use the peak picking done by the authors of the study for the merging of  $MS<sup>2</sup>$  spectra. Some metabolite annotations are also included in the MTBLS433 data set which we will integrate into our analysis.

```
library(CluMSID)
library(CluMSIDdata)
library(tidyverse)
```
# **Extract MS<sup>2</sup> spectra from multiple \*.mzML files**

For demonstration, not all files from the analysis will be included into the analysis. Four data files from the data set have been chosen that represent olive oil samples from different regions in Greece:

- YH1\_GA7\_01\_10463.mzML: YH1, from Komi
- AX1\_GB5\_01\_10470.mzML: AX1, from Megaloxori
- LP1\_GB3\_01\_10467.mzML: LP1, from Moria
- BR1\_GB6\_01\_10471.mzML: BR1, from Agia Paraskevi

Note that these are mzML files that can be processed the exact same way as mzXML files.

Furthermore, we would like to use the peak picking and annotation data from the original authors which we can read from the file m\_mtbls433\_metabolite\_profiling\_mass\_spectrometry\_v2\_maf.tsv.

First, we extract MS<sup>2</sup> spectra from the respective files separately by using extractMS2spectra(). Then, we just combine the resulting lists into one list using base R functionality:

```
YH1 <- system.file("extdata", "YH1_GA7_01_10463.mzML",
                   package = "CluMSIDdata")
AX1 <- system.file("extdata", "AX1_GB5_01_10470.mzML",
                   package = "CluMSIDdata")
LP1 <- system.file("extdata", "LP1_GB3_01_10467.mzML",
                   package = "CluMSIDdata")
BR1 <- system.file("extdata", "BR1_GB6_01_10471.mzML",
                   package = "CluMSIDdata")
YH1list <- extractMS2spectra(YH1)
AX1list <- extractMS2spectra(AX1)
LP1list <- extractMS2spectra(LP1)
BR1list <- extractMS2spectra(BR1)
raw_oillist <- c(YH1list, AX1list, LP1list, BR1list)
```
#### **Merge spectra with external peak list**

First, we import the peak list by reading the respective table and filtering for the relevant information. We only need the columns metabolite\_identification, mass\_to\_charge and rentention\_time and we would like to replace "unknown" with an empty field in the metabolite\_identification column. Plus, the features do not have a unique identifier in the table but we can easily generate that from  $m/z$  and RT. Note that the retention time in the raw data is given in seconds and in the data table it is in minutes, so we have to convert. For the sake of consistency, we also change the column names. We use tidyverse syntax but users can do as they prefer.

```
raw_mtbls_df <- system.file("extdata",
                "m_mtbls433_metabolite_profiling_mass_spectrometry_v2_maf.tsv",
                package = "CluMSIDdata")
mtbls_df <- readr::read_delim(raw_mtbls_df, "\t") %>%
   mutate(metabolite_identification =
               str_replace(metabolite_identification, "unknown", "")) %>%
   mutate(id = paste0("M", mass_to_charge, "T", retention_time)) %>%
   mutate(retention_time = retention_time * 60) %>%
    select(id,
           mass_to_charge,
           retention_time,
           metabolite_identification) %>%
   rename(mz = mass_to_charge,
           rt = retention_time,
           annotation = metabolite_identification)
```
This peak list, or its first three columns, can now be used to merge spectra. We exclude spectra that do not match to any of the peaks in the peak list. As we are not very familiar with instrumental setup, we set the limits for retention time and  $m/z$  deviation a little wider. To make an educated guess on mass accuracy, we take a look at an identified metabolite, its measured  $m/z$  and its theoretical  $m/z$ . We use arachidic acid [M–H]<sup>–</sup>, whose theoretical  $m/z$  is 311.2956:

```
## Define theoretical m/z
th <- 311.2956
## Get measured m/z for arachidic acid data from mtbls_df
ac <- mtbls_df %>%
   filter(annotation == "Arachidic acid") %>%
   select(mz) %>%
   as.numeric()
## Calculate relative m/z difference in ppm
abs(th - ac)/th * 1e6
#> [1] 28.91143
```
So, we will work with an an  $m/z$  tolerance of  $\pm 30$ ppm (which seems rather high for a high resolution mass spectrometer).

```
oillist <- mergeMS2spectra(raw_oillist,
                           peaktable = mtbls_df[,1:3],
                           exclude_unmatched = TRUE,
                           rt_tolerance = 60,
                           mz_tolerance = 3e-5)
```
## **Add annotations**

To add annotations, we use mtbls\_df as well, as described in the General Tutorial:

```
fl <- featureList(oillist)
fl_annos <- dplyr::left_join(fl, mtbls_df, by = "id")
annolist <- addAnnotations(oillist, fl_annos, annotationColumn = 6)
```
## **Generate distance matrix**

For the generation of the distance matrix, too, we use an  $m/z$  tolerance of  $\pm 30$ ppm: distmat <- **distanceMatrix**(annolist, mz\_tolerance = 3e-5)

#### **Explore data**

To explore the data, we have a look at a cluster dendrogram:

 $HCplot$ (distmat,  $h = 0.7$ , cex = 1)

![](_page_49_Figure_0.jpeg)

**Figure E-1:** Circularised dendrogram as a result of agglomerative hierarchical clustering with average linkage as agglomeration criterion based on MS<sup>2</sup> spectra similarities of the MTBLS433 LC-MS/MS example data set. Each leaf represents one feature and colours encode cluster affiliation of the features. Leaf labels display feature IDs. Distance from the central point is indicative of the height of the dendrogram.

Since it was not in the focus of their study, the authors identified only a few metabolites. If we look at the positions of these metabolites in the cluster dendrogram, we see that the poly-unsaturated fatty acids alpha-linolenic acid and alpha-linolenic acid are nicely separated from the saturated fatty acids stearic acid and arachidic acid. We would expect the latter to cluster together but a look at the spectra reveals that stearic acid barely produces any fragment ions and mainly contains the unfragmented [M–H]– parent ion:

![](_page_50_Figure_1.jpeg)

**Figure E-2:** Barplot for the feature M283.2642T14.62, identified as stearic acid, displaying fragment  $m/z$  on the x-axis and intensity normalised to the maximum intensity on the y-axis.

In contrast, arachidic acid produces a much richer spectrum:

**specplot**(**getSpectrum**(annolist, "annotation", "Arachidic acid"))

![](_page_50_Figure_5.jpeg)

**id: M311.3046T15.1 − rt: 906**

**Figure E-3:** Barplot for the feature M311.3046T15.1, identified as arachidic acid, displaying fragment m/z on the x-axis and intensity normalised to the maximum intensity on the y-axis.

Inspecting the features that cluster close to arachidic acid shows that many of them have an exact  $m/z$  that conforms with other fatty acids of different chain length or saturation (within the  $m/z$  tolerance), e.g. the neighbouring feature M339.2125T15.32 that could be arachidonic acid [M+Cl]<sup>-</sup>.

Looking at oleic acid  $[M-H]^-$ , we see that it clusters very closely to M563.5254T13.93, whose  $m/z$  is consistent with oleic acid [2M-H]<sup>-</sup> and some other possible adducts.

As a last example, the only identified metabolite that does not belong to the class of fatty acids is acetosyringone, a phenolic secondary plant metabolite. It forms part of a rather dense cluster in the dendrogram, suggesting high spectral similarities to the other members of the cluster. It would be interesting to try to annotate more of these metabolite to find out if they are also phenolic compounds.

# **Conclusion**

In conclusion, we demonstrated how to use CluMSID with a publicly available data set from the MetaboLights repository and how to include external information such as peak lists or feature annotations into a CluMSID workflow. In doing so, we had a look on a few example findings that could help to annotate more of the features in the data set and thereby showed the usefulness of CluMSID for samples very different from the ones in the other tutorials.